Кировское областное государственное профессионально образовательное бюджетное учреждение «Кировский авиационный техникум» (КОГПОБУ «Кировский авиационный техникум»)

## **ЭЛЕКТРОТЕХНИЧЕСКИЕ ИЗМЕРЕНИЯ**

## РАБОЧАЯ ТЕТРАДЬ СТУДЕНТА ГРУППЫ

(шифр)

\_\_\_\_\_\_\_\_\_\_\_\_\_\_\_\_\_\_\_\_\_\_\_\_\_\_\_\_\_\_\_\_\_\_\_\_\_\_\_\_\_\_\_\_\_\_\_\_\_\_\_\_\_\_\_\_\_ (фамилия, инициалы)

для оформления отчетов о выполнении лабораторных работ

для студентов очной формы обучения по специальности: 09.02.02. Компьютерные сети среднего профессионального образования

Тетрадь для оформления отчетов по лабораторным работам по дисциплине «Электротехнические измерения» для студентов II курса очной формы обучения составлена в соответствии с рабочей программой дисциплины и методическими указаниями к лабораторным работам, одобренной цикловой комиссией технических специальностей.

Председатель цикловой комиссии технических специальностей Ланских С.П.

Составитель Новицкий В.Н. – преподаватель Кировского авиационного техникума, Редактор: Краева О.Л.– методист Кировского авиационного техникума

**Электротехнические измерения** (Текст): тетрадь для оформления отчетов о выполнении лабораторных работ для студентов III курса дневной формы обучения по специальности 09.02.02 Компьютерные сети среднего профессионального образования, Новицкий В.Н.; КОГПОБУ «Кировский авиационный техникум». Киров: КАТ, 2021 – 64 с.

© КАТ, 2021

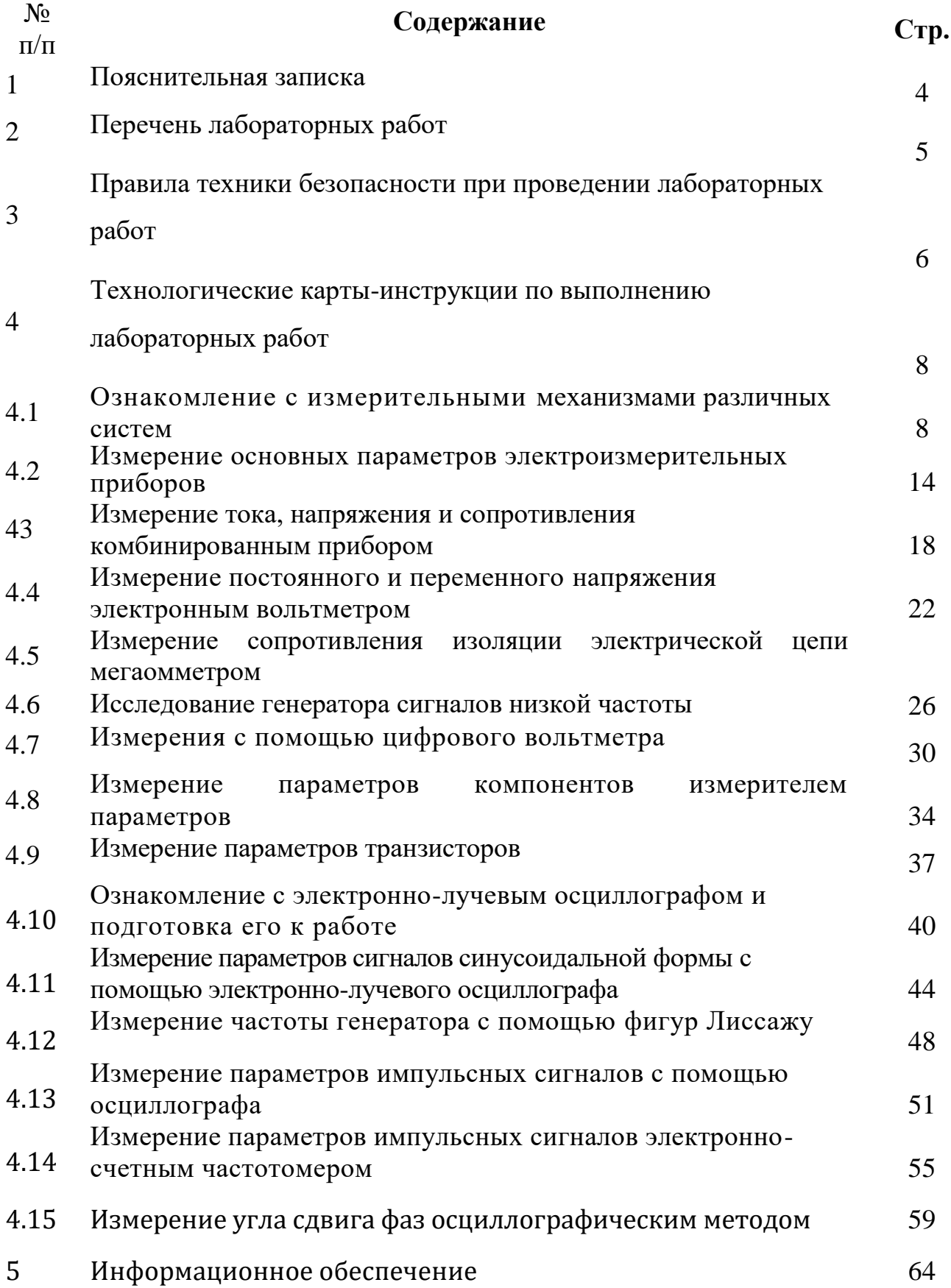

#### **1. Пояснительная записка**

При выполнении лабораторных работ студенты закрепляют теоретические знания и приобретают навыки сборки электрических схем, измерения электрических величин, построения графиков изменения электрических характеристик.

Знания, практические навыки и умения, приобретенные студентами в результате выполнения лабораторных работ, способствуют воспитанию в будущих специалистах бережливого отношения к оборудованию, рациональному выбору и эксплуатации различного электротехнического оборудования и эффективному использованию электрической энергии.

Лабораторные по электротехническим измерениям проводятся в специально оборудованной лаборатории после изучения студентами теоретического материала по теме. На первом занятии студенты знакомятся с оборудованием лаборатории электротехники, правилами техники безопасности.

Перед началом студенты обязаны ознакомиться с техническими данными приборов и аппаратов, расположенных на рабочем месте; определить цену деления электроизмерительных приборов (амперметров, вольтметров, ваттметров); выяснить, какой источник электроэнергии используется в данной работе.

Элементы электрической схемы необходимо соединять так, чтобы цепь получалась наиболее простой и наглядной. Это достигается как удобным расположением приборов, так и выбором длины соединительных проводов, она должна соответствовать расположению соединительных зажимов. Сначала рекомендуется соединять последовательные цепи, а затем параллельные.

При подготовке к лабораторной работе студенты должны повторить соответствующий теоретический материал по конспектам и учебникам, рекомендованным преподавателем и обязательно изучить правила техники безопасности.

Отчет по лабораторной работе должен содержать цель, перечень технического оборудования и приборов, электрическую схему, таблицу с результатами измерений и вычислений, используемые формулы для расчетов, графики, выводы по работе. Перед началом выполнения очередной работы студенты должны сдать преподавателю для проверки отчет о предыдущей лабораторной работе.

4

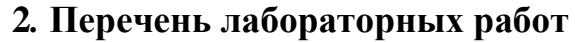

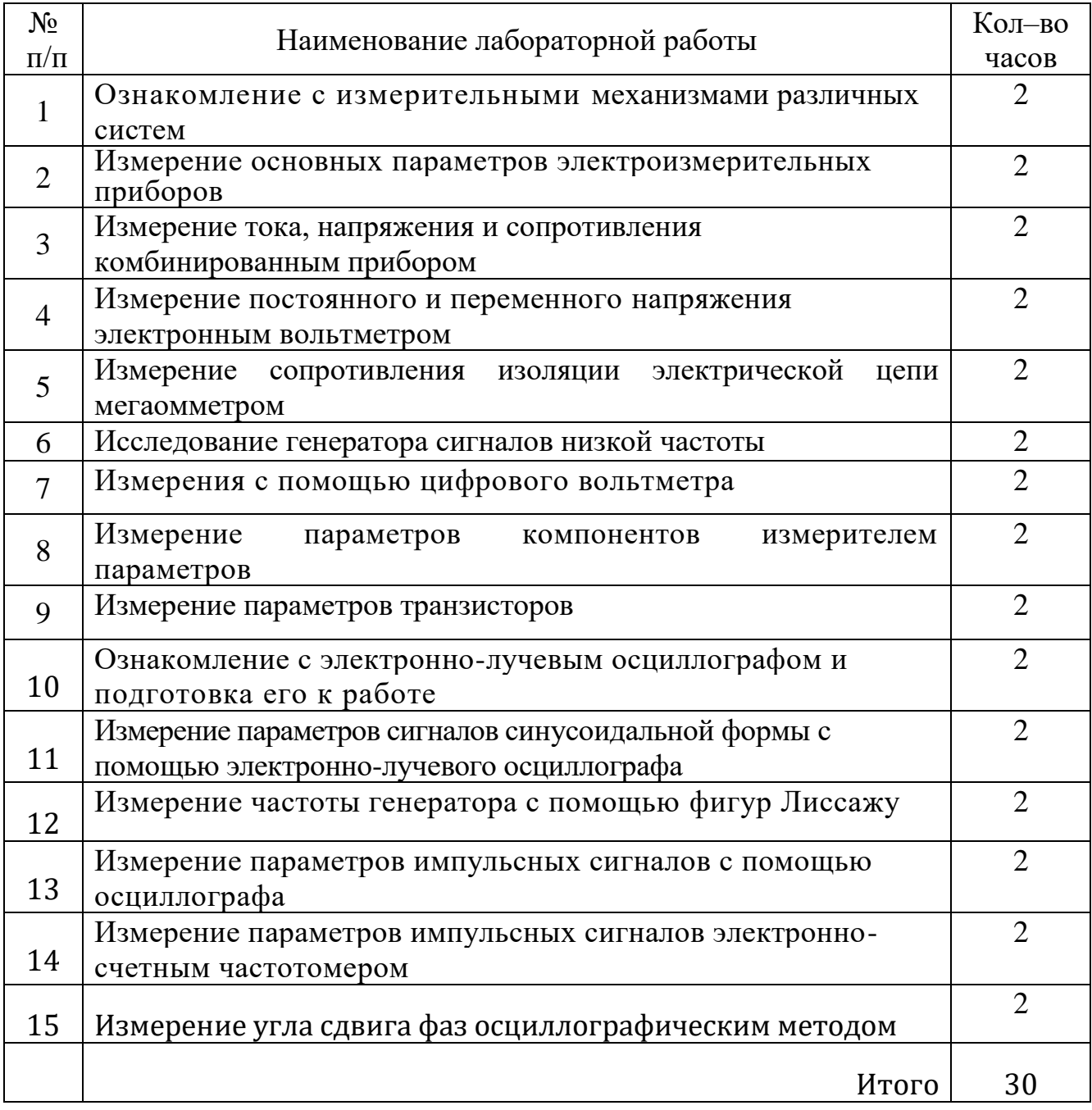

## **3. ПРАВИЛА ТЕХНИКИ БЕЗОПАСНОСТИ ПРИ ВЫПОЛНЕНИИИ ЛАБОРАТОРНЫХ РАБОТ**

- 1. Лабораторные должны выполняться студентами с соблюдением правил техники безопасности для действующих электроустановок. Невыполнение этих правил может привести к поражению электрическим током, а также получению увечий от движущихся и вращающихся частей электроустановок. Следует помнить, что ток величиной 0,05А, протекая через внутренние органы человека приводит к смертельному исходу. Проводя опыты, следует помнить, что вы пользуетесь напряжением опасным для жизни. Опасное напряжение: переменное – свыше 40В и постоянное – свыше 110 В.
- 2. Во избежание несчастных случаев при работе в лаборатории студенты должны изучить содержание настоящей инструкции и расписаться о прохождении инструктажа в журнале проверки знаний техники безопасности. Перед началом выполнения лабораторных работ необходимо ознакомиться со всеми пособиями, инструкциями, приложениями к данной работе.
- 3. При проведении лабораторных работ студенты обязаны соблюдать правила безопасной работы, знать правила тушения пожаров и уметь пользоваться противопожарными средствами.
- 4. При сборке схемы начала проверить отсутствие напряжения на входных клеммах. Электрические схемы собирать так, чтобы провода не перекрещивались и не скручивались, не были натянуты. Схему соединять в последовательности с одного зажима источника питания (от «плюса» при постоянном токе) и заканчивать на другом зажиме.
- 5. Собранную схему можно включать под напряжение только после проверки цепи преподавателем.
- 6. Категорически запрещается: прикасаться к токоведущим частям контактов, подводящим кабелям, проводам, металлическим частям оборудования, находящегося под напряжением; без надобности щелкать тумблерами, нажимать неизвестные кнопки, двигать движки реостатов; проверять наличие напряжения прикосновением пальцев; снимать или перевешивать предостерегающие плакаты и знаки; включать общий рубильник на стенде без ведома преподавателя.
- 7. Студент обязан ставить в известность преподавателя о неисправном состоянии проводов, измерительных приборов и электрооборудования, не делая попыток к их исправлениям.
- 8. Выполнять какие-либо изменения в собранной схеме под напряжением категорически запрещается.
- 9. При всех неисправностях надо сразу отключить электропитание и сообщить преподавателю.
- 10. В случае поражения электрическим током немедленно отключить общий рубильник для освобождения пострадавшего от действия электрического тока или отделить пострадавшего от токоведущих частей, взявшись за его одежду, если она сухая, не прикасаться при этом к окружающим предметам и частям тела пострадавшего, непокрытым одеждой.
- 11. Оказать помощь пострадавшему при несчастном случае до прибытия на место происшествия вызванного врача.
- 12.При загорании электрооборудования отключить питание и приступить к тушению огня порошковым огнетушителем или песком.
- 13. Студент, по вине которого выведена из строя установка или аппаратура, несет материальную ответственность.
- 14. По окончании лабораторной работы с разрешения преподавателя отключить электрическую схему от источника питания и разобрать ее. Привести в порядок рабочее место и инструмент.
- 15. Ответственность за соблюдение инструкции по выполнению лабораторных работ и правил техники безопасности возлагается на студентов, а контроль их выполнения ведется руководителем занятий.

#### **4. Отчеты о выполнении лабораторных работ**

## 4.1. **Отчет о выполнении лабораторной работы № 1 «Ознакомление с измерительными механизмами различных систем»**

**Цель работы:** Ознакомиться с устройством измерительных механизмов, назначением различных элементов измерительных механизмов, с условными обозначениями, наносимыми на шкалах приборов

#### **Приборы и оборудование**

1. Электроизмерительные приборы различных систем: амперметры, вольтметры, ваттметры.

#### **2**. **Общие сведения.**

В электроизмерительной аппаратуре широко используются измерительные механизмы, служащие для измерения самых различных величин: силы тока, напряжения , мощности, сопротивления резисторов, емкости конденсаторов, частоты и т.п., а также измерители параметров радиоэлектронных устройств, режимы их работы, снятия характеристик, нахождение места повреждения в аппаратуре и многое другое .

В измерительных механизмах происходит преобразование электромагнитной энергии, подводимой к нему, в механическую энергию перемещения подвижной части прибора. По способу преобразования и конструкции измерительные механизмы делятся на магнитоэлектрические, электромагнитные, электродинамические, электростатические и др.

Условные обозначения системы и другие сведения наносятся на шкале.

Основными техническими показателями являются:

1) *Класс точности*. Он представляется в числовом виде и указывается на шкале прибора. Класс точности  $\gamma_{\text{IP}}$  представляет собой основную наибольшую допустимую приведенную погрешность и определяется как отношение наибольшей допустимой абсолютной погрешности  $\Delta A_{MAX}$  к верхнему пределу шкалы прибора **АПР**, т.е.

 $\gamma_{\text{HP}} = (\Delta A_{\text{MAX}} / A_{\text{HP}}) \times 100\%$ .

Многопредельные приборы при измерении одного и того же параметра могут иметь различные классы точности для различных пределов измерения. Установлены следующие классы точности :

- 0,02; 0,05; 0,1; 0,2 - образцовые приборы;

- 0,5; 1,0 - лабораторные приборы массового применения;

 $-1,5; 2,5; 4,0$  - технические приборы.

Приборы специального назначения, например, цифровые, могут иметь классы точности, отличающиеся от названных выше;

2) Чувствительность. собой Она представляет способность прибора реагировать на изменение измеряемой величины. Чувствительность S оценивается отношением изменения отсчета  $\Delta \ell$  к вызвавшему его изменению измеряемой величины  $\Delta X$ , т.е.:

 $S = \Delta \ell / \Delta X$ .

Чувствительность может выражаться, например, при измерении силы тока, отношением (дел/А) или (град/А), а при измерении напряжения – (дел/В) или  $(\text{град}/\text{B})$ ;

3) Диапазон измерения. Он представляет собой область значений измеряемой величины, для которой нормированы допустимые погрешности;

4) **входное сопротивление**. Оно представляет собой сопротивление прибора со стороны его входа. Оно определяет влияние измерительного прибора на режимы работы исследуемого объекта в процессе измерений;

5) Время установления (успокоения). Оно характеризует быстроту измерений, зависящую от инерционности отдельных элементов измерительного механизма.

В соответствии со стандартом, каждый измерительный прибор имеет определенные условные обозначения, наносимые на шкалу прибора. В качестве примера рассмотрим рисунок:

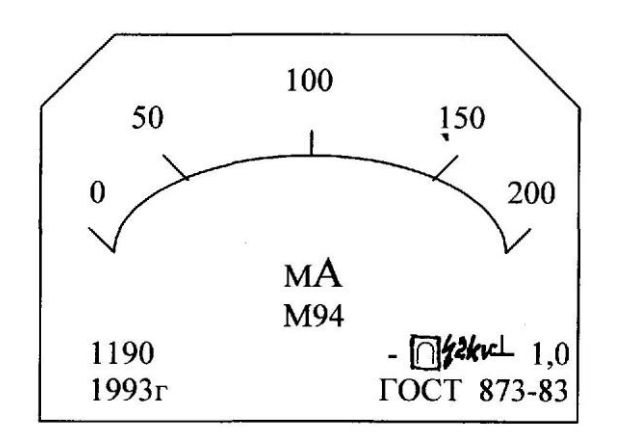

- "--" прибор предназначен для измерения в цепях постоянного тока;
- ∩ магнитоэлектрическая система;
- $\square$  первая категория защиты от внешних магнитных полей;
- 2kV- измерительная цепь изолирована от корпуса и испытана напряжением 2 кВ;
- 丄 рабочее положение прибора вертикальное;
- 1,0- прибор 1-го класса точности;
- мА, М94 миллиамперметр типа М94;
- 1109, 1993 заводской номер прибора, выпуска 1993г.

#### 3. Порядок работы.

1. Исследовать выданные приборы и заполнить данные о каждом приборе в таблице 1. используя ГОСТГОСТ 23217-78 "Приборы электроизмерительные аналоговые с непосредственным отсчетом. Наносимые условные обозначения".

## Таблица 1

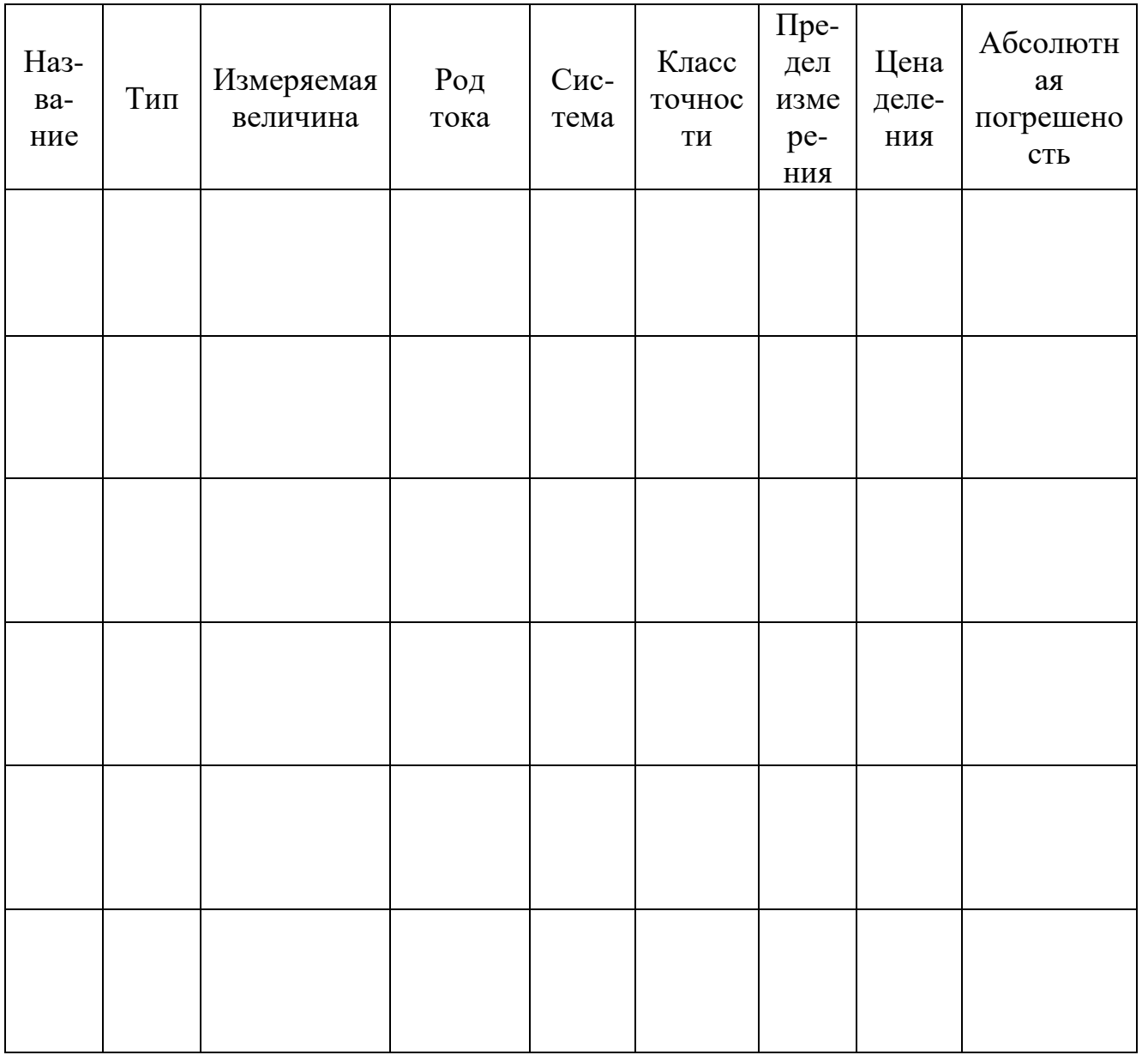

2. Начертить упрощенные эскизы приборов различных систем.

- 3. Указать на эскизе основные элементы приборов:
- отсчетное устройство;
- чувствительный элемент;
- успокоитель;
- корректор;
- балансир;
- опоры;

#### Выводы

#### 5. Контрольные вопросы:

5.1 Для каких целей предназначены успокоитель, корректор, балансировка?

- 5.2 Какая величина характеризует класс точности прибора?
- 5.3 Как определить цену деления прибора?
- 5.4 Какие преимущества приборов магнитоэлектрической системы?
- 5.5 В цепях какого тока можно использовать приборы электромагнитной системы?

#### Ответы на контрольные вопросы

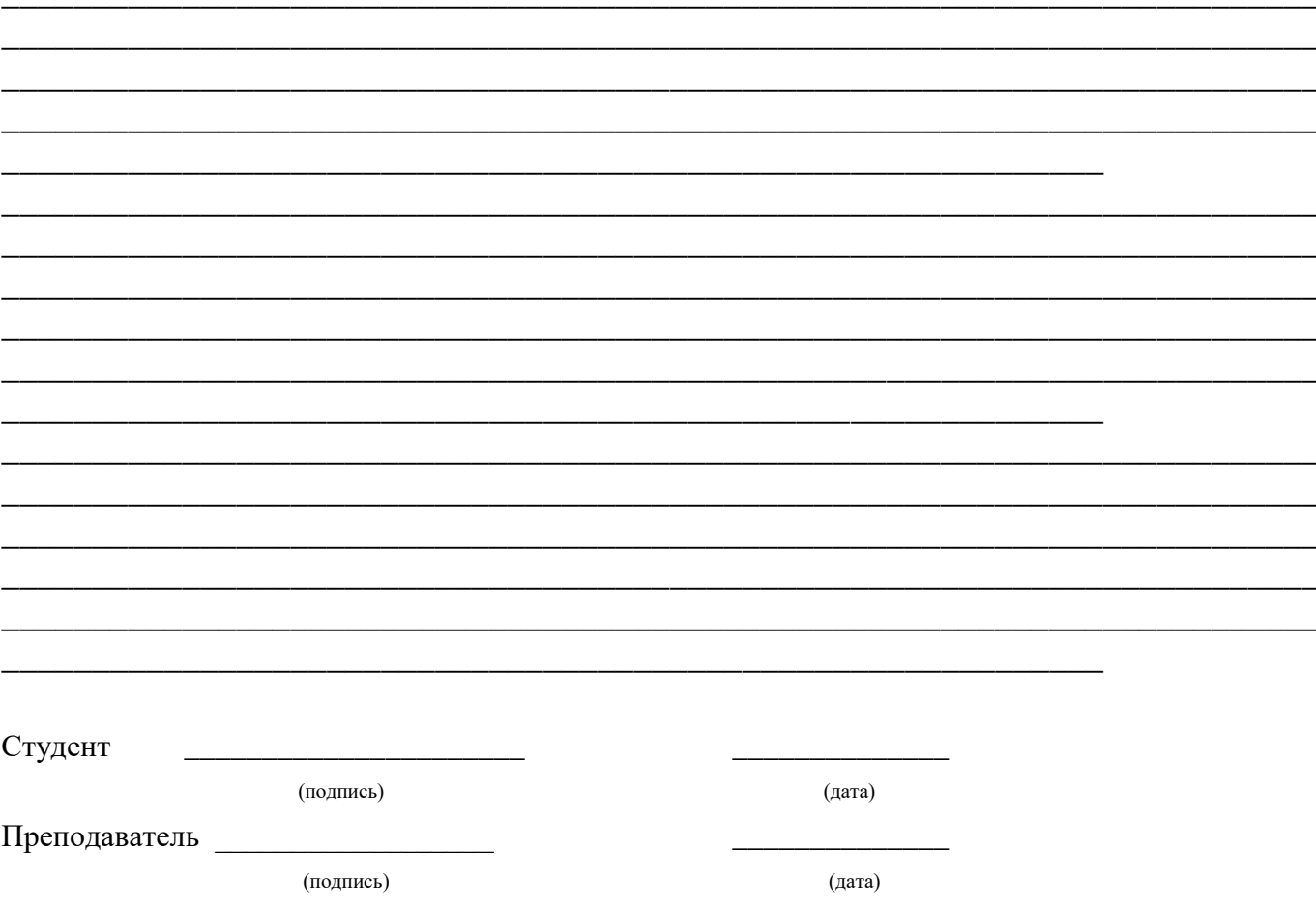

## 4.2. **Отчет о выполнении лабораторной работы № 2. Измерение основных параметров электроизмерительных приборов.**

#### **1. Цель работы**.

- 1.1. Научиться собирать цепи для измерения напряжений, токов.
- 1.2. Произвести измерение напряжений, токов.

1.3. Произвести оценку технического состояния измерительного прибора на соответствие его техническим параметрам.

## 5.5**. Приборы и оборудование**

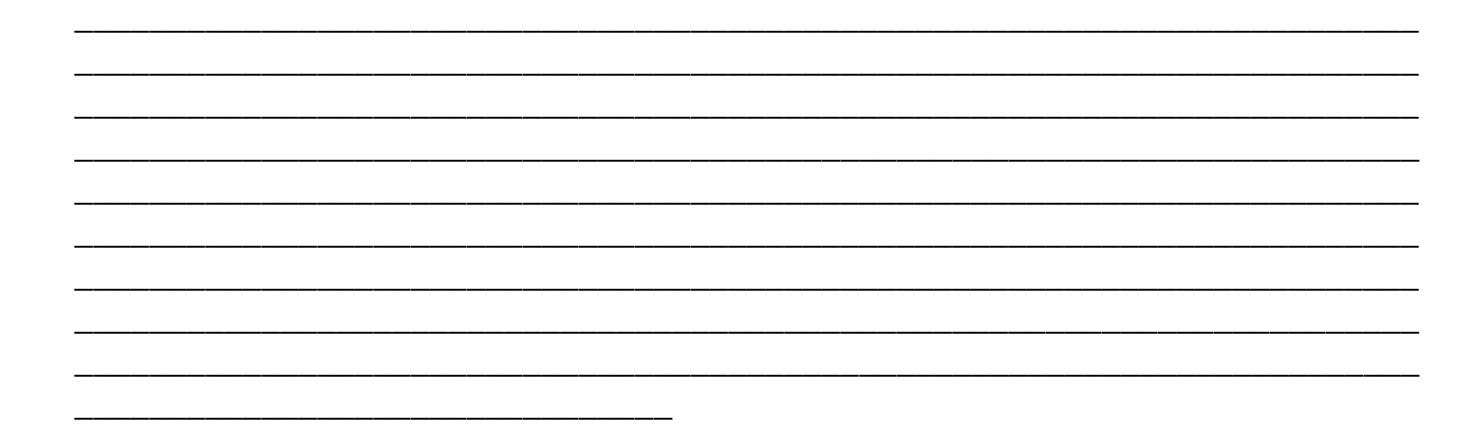

## **2. Порядок выполнения работы**.

2.1. Ознакомиться с приборами. Записать их основные технические данные.

2.2. Собрать схему рис.1. Дать ее на проверку преподавателю.

2.3. Включить источник напряжения.

Изменяя величины напряжения вначале в сторону их увеличения, а затем в сторону уменьшения, произвести измерение напряжений по показаниям образцового вольтметра PVo. Данные измерений внести в таблицу № 1.

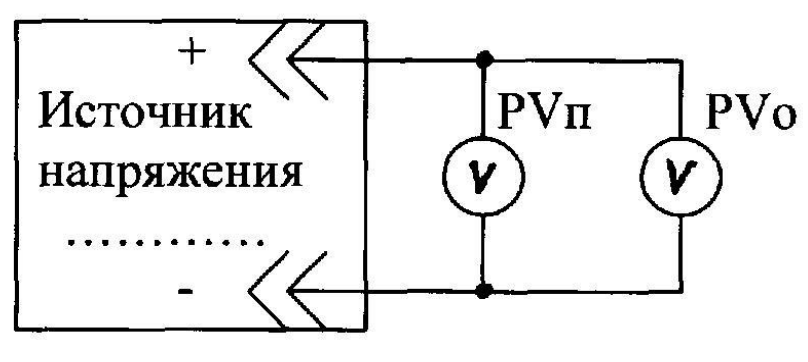

Рис.1

## Таблица № 1

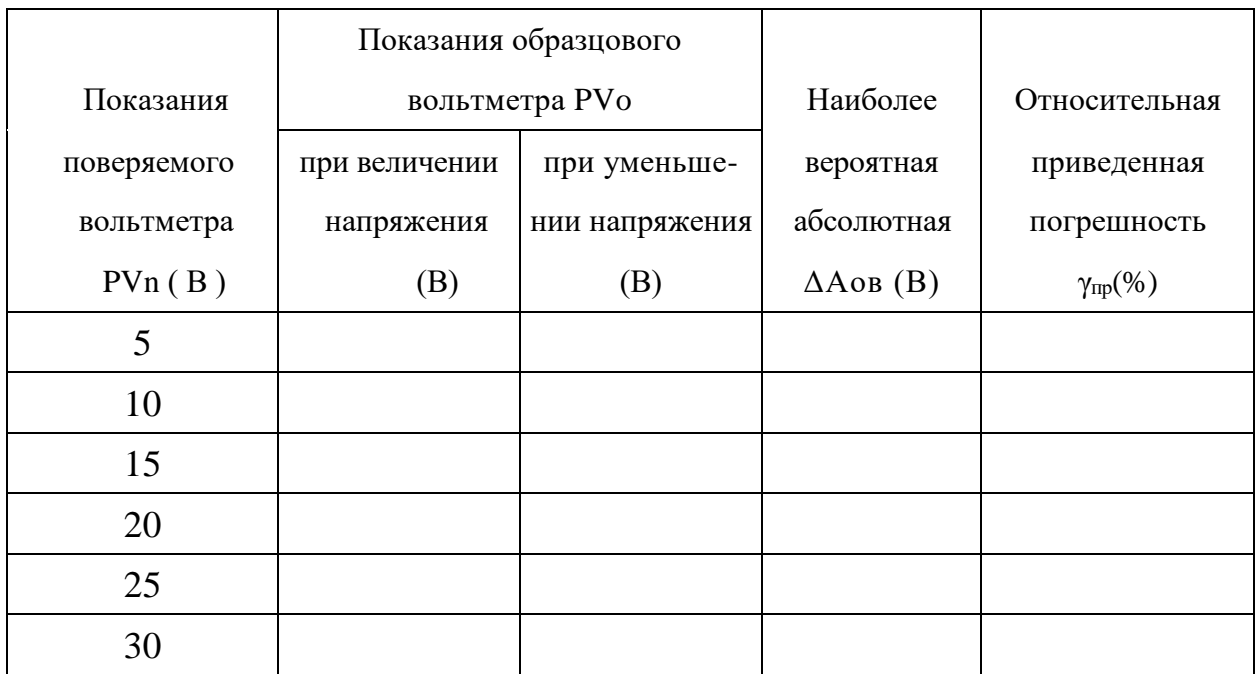

2 . 4 . Произвести расчеты абсолютной и приведенной погрешностей.

2 . 5 . Собрать схему рис . 2 . Дать ее на проверку преподавателю

2 . 6 . Включить источник напряжения. Изменяя величину силы тока с помощью магазина сопротивления R в сторону увеличения , а затем в сторону уменьшения, произвести измерение силы тока по показанию образцового амперметра РАо . Данные измерений внести в таблицу №2 .

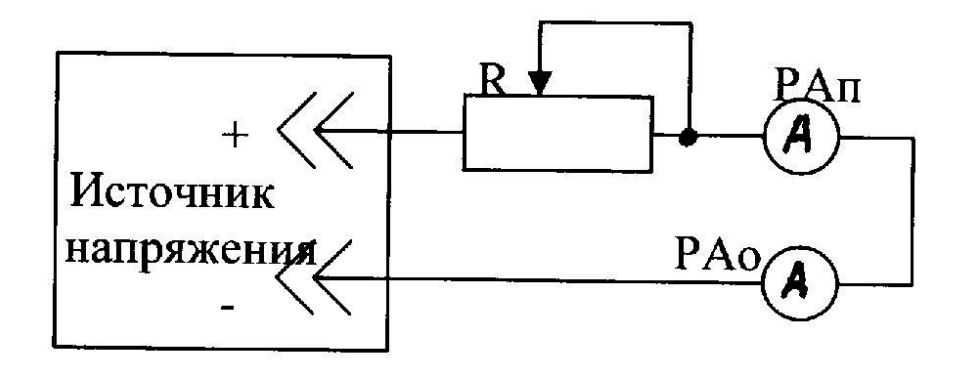

Р и с . 2 .

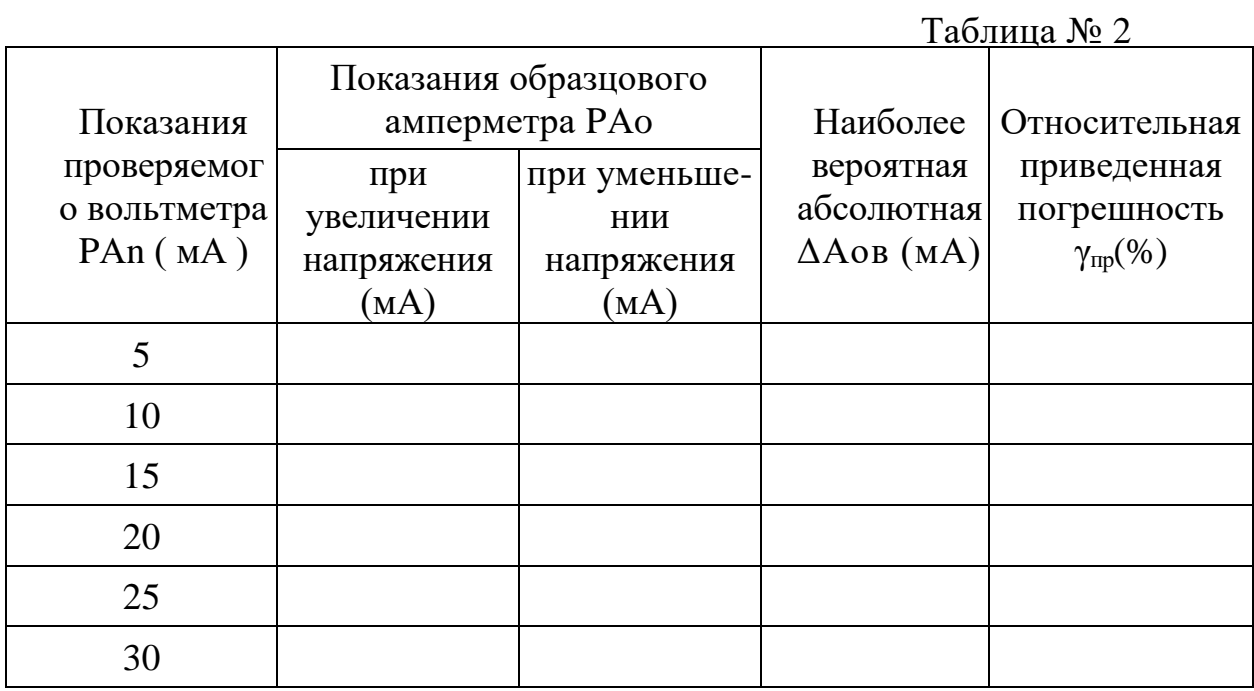

2.7. Сделать вывод о соответствии поверяемых приборов их классу точности.

#### 3.1. Выводы

## 4. Контрольные вопросы.

- 4.1. Как определить класс точности прибора?
- 4.2. Какая величина характеризует класс точности прибора?
- 4.3. Что такое абсолютная погрешность?
- 4.4. Что такое относительная погрешность?
- 4.5. Что такое приведенная погрешность?

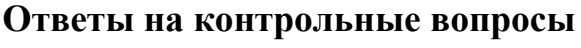

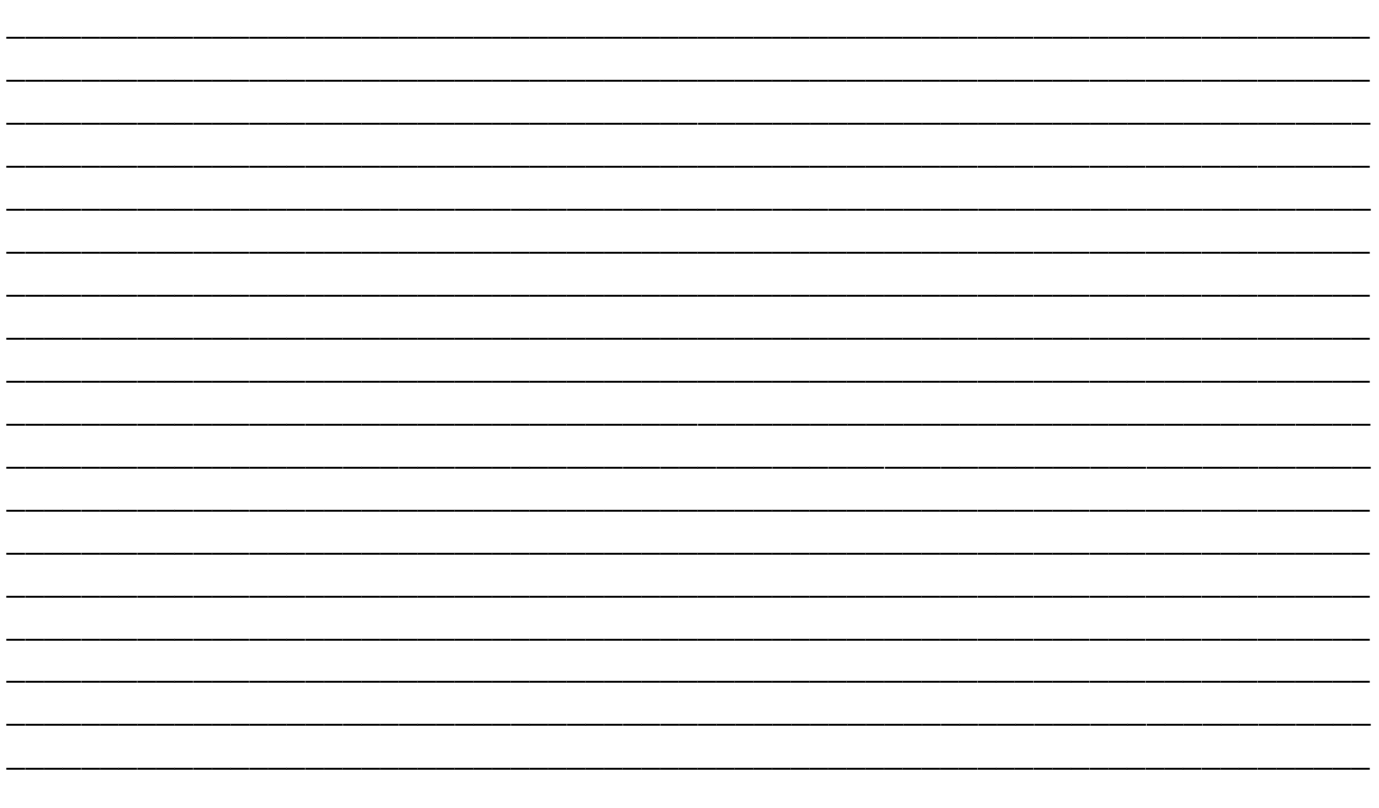

Студент

(подпись)

(дата)

Преподаватель

(подпись)

(дата)

## **4.3. Отчет о выполнении лабораторной работы** *№ 3*

#### *Измерение тока, напряжения и сопротивления*

#### *комбинированным прибором.*

## **1. Цель работы**.

1.1. Научиться определять цену деления любой шкалы ампервольтомметра (АВОметра, тестера, мультиметра ).

1.2. Научиться производить измерения различных величин мультиметрами.

## **1.3 Приборы и оборудование**

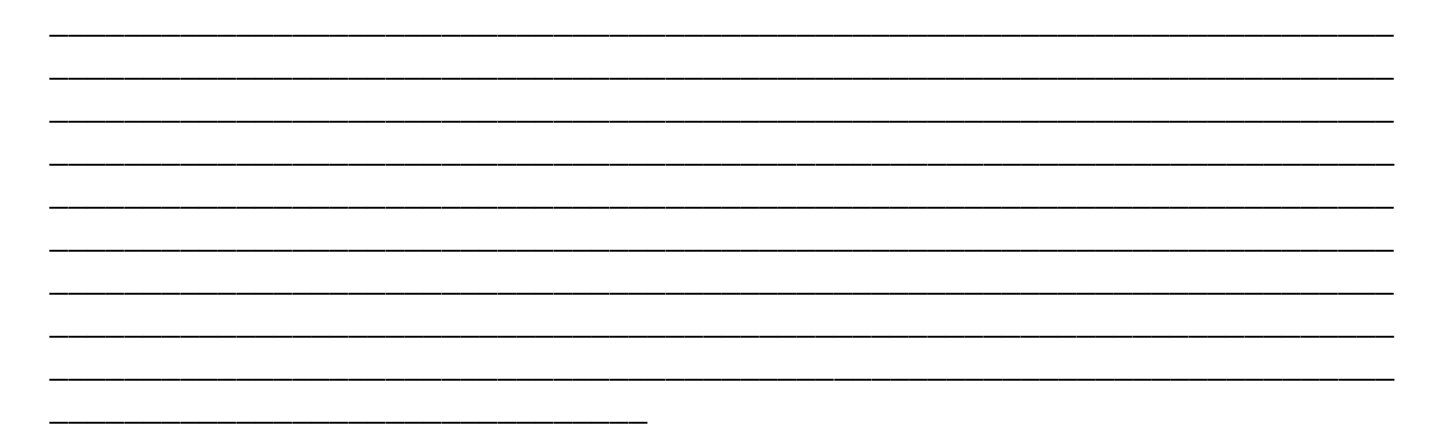

#### **2**. **Порядок выполнения работы**.

2 . 1 . Ознакомиться с приборами: принципом действия, схемами, органами управления, подготовкой к работе, порядком работы (измерения).

2.2. Собрать схему рис. 1. Дать ее на проверку преподавателю.

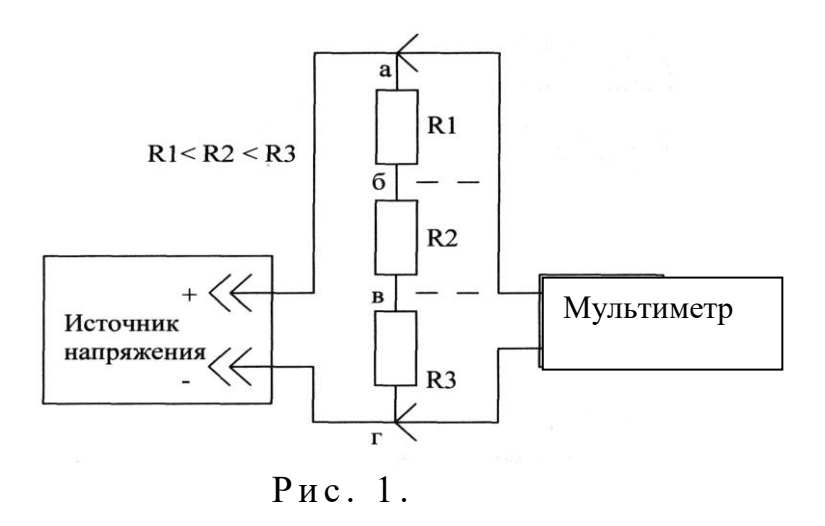

2 . 3 .Включить приборы. Установить величину выходного напряжения источника напряжения, равную 1 0 В .

Произвести измерения напряжений постоянного тока на участках макета *Uаг, Uбг, Uвг* руководствуясь «Инструкцией по эксплуатации» мультиметра.

Данные измерений внести в таблицу №1.

2 . 4 . Провести работы в соответствии с п. 2.3, измерив напряжение переменного тока.

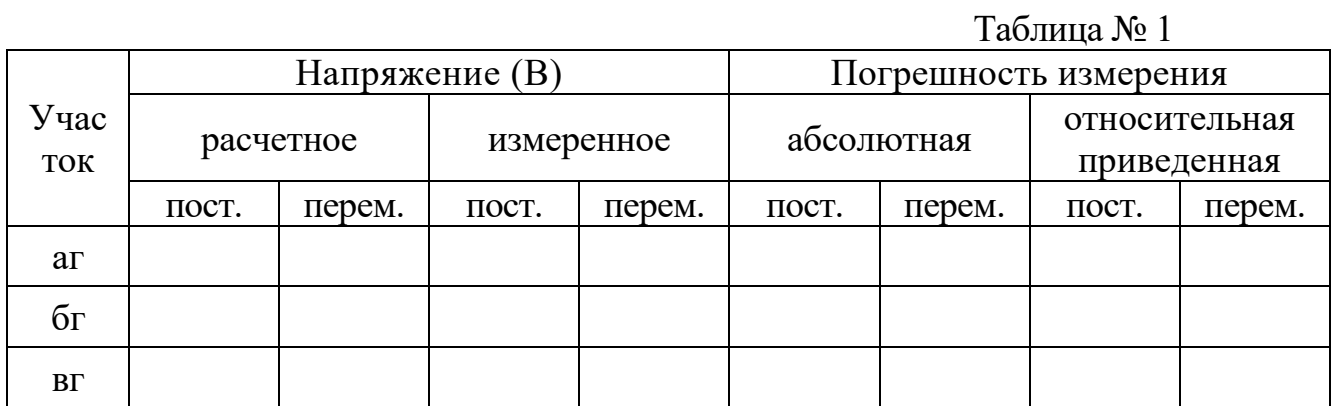

2 . 5 . Собрать схему рис.2. Дать ее на проверку преподавателю

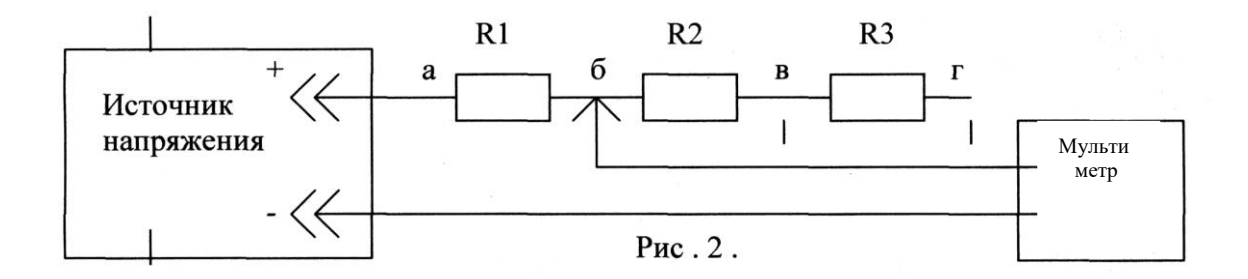

2 . 6 . Включить приборы. Установить величину выходного напряжения источника напряжения, равную 10В.

Произвести измерение силы постоянного тока в точках б, в, г макета, руководствуясь «Инструкцией по эксплуатации» мультиметра.

Данные измерений внести в таблицу № 2.

2 . 7 . Произвести работы в соответствии с п. 2 . 6, измерив силу переменного тока

Таблина № 2

 $Ta6\pi u$ 

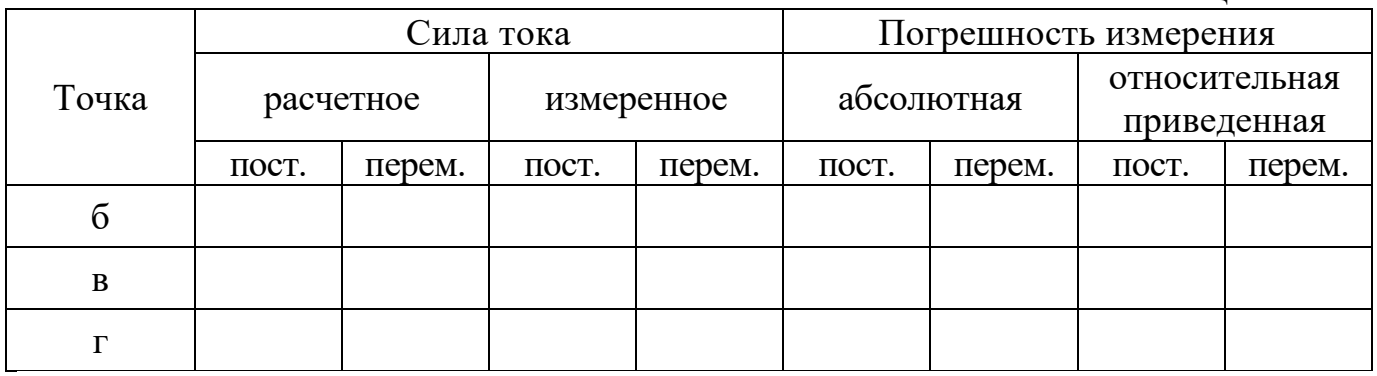

2.8. Произвести измерение величин сопротивлений резисторов макета, руководствуясь «Инструкцией по эксплуатации » мультиметра. Данные измерений внести в таблицу № 3.

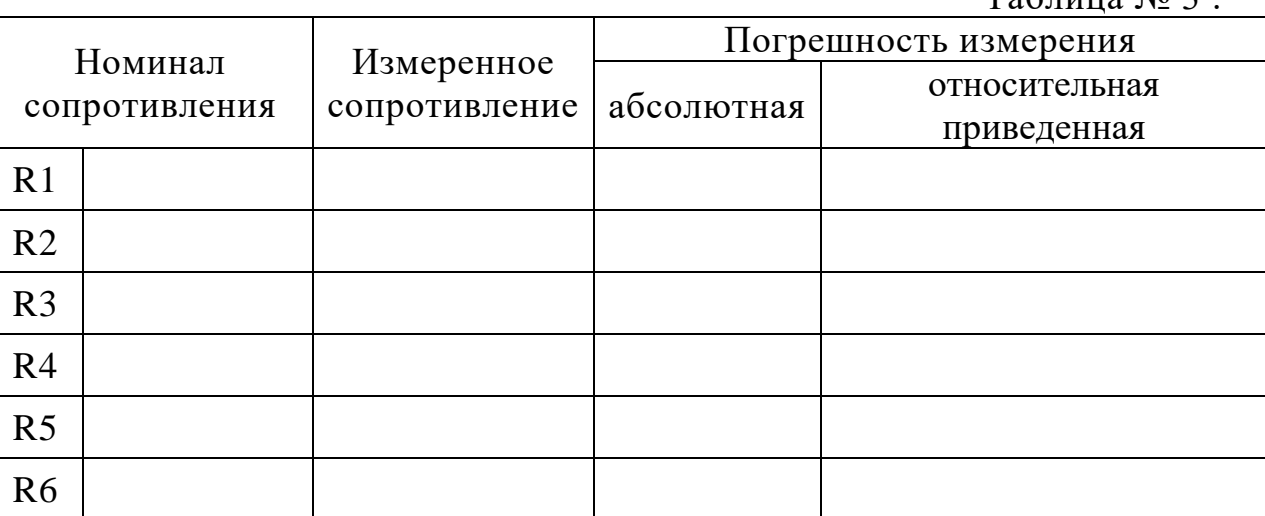

## 3.1. Выводы

## 4. Контрольные вопросы.

- 4.1. Какие параметры можно измерить данным мультиметром?
- 4.2. Каковы погрешности прибора?
- 4.3. Какова величина входного сопротивления RBX прибора?
- 4.4. Что означает 1 на экране мультимера?
- 4.5. Какой диапазон рабочих частот мультиметра?

## Ответы на контрольные вопросы

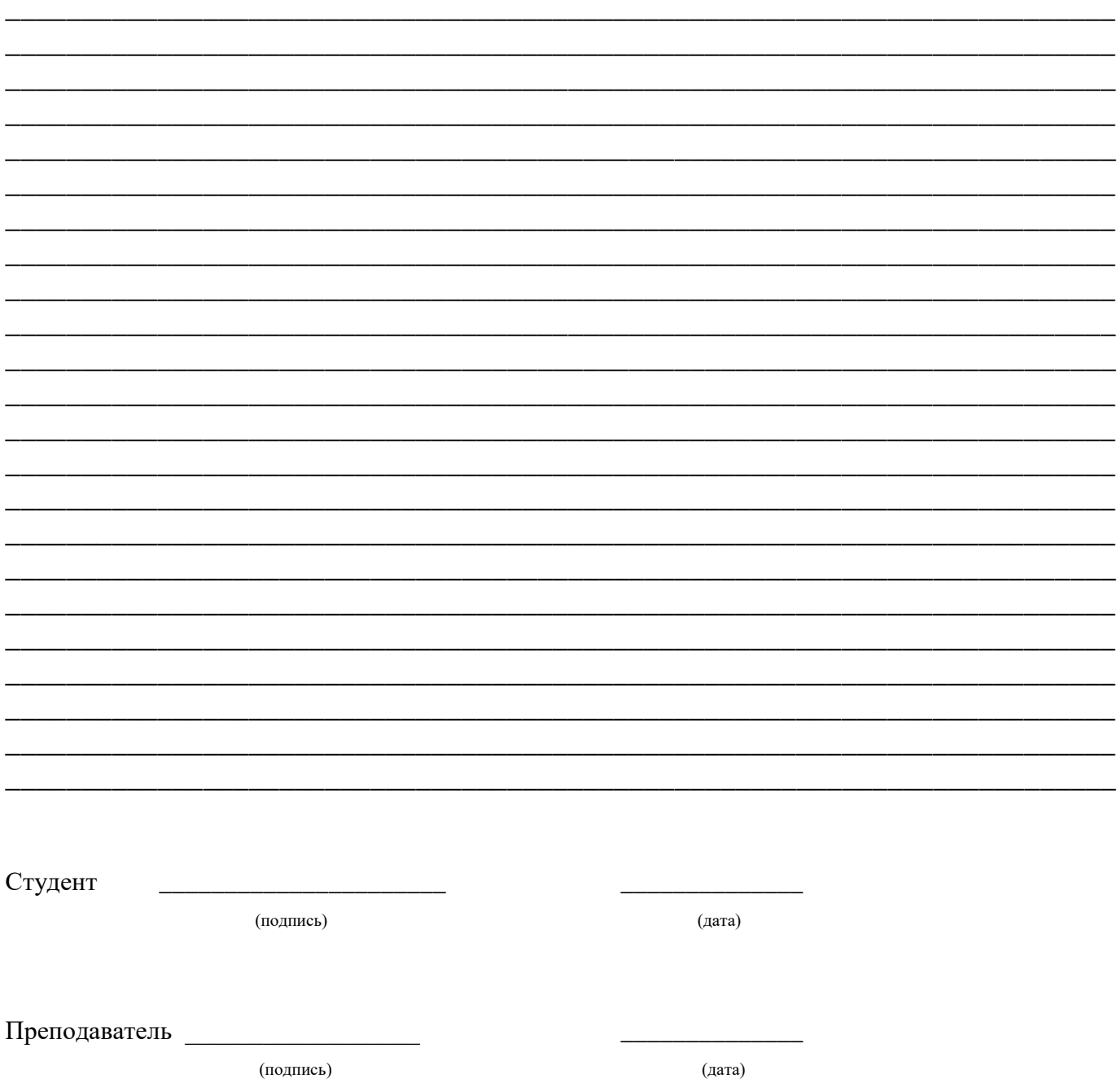

4.4. **Отчет о выполнении лабораторной работы№4.**

#### **Измерение постоянного и переменного напряжения электронным вольтметром.**

## **1. Цель работы**.

1.1. Научиться измерять напряжение постоянного и переменного тока электронным вольтметром.

\_\_\_\_\_\_\_\_\_\_\_\_\_\_\_\_\_\_\_\_\_\_\_\_\_\_\_\_\_\_\_\_\_\_\_\_\_\_\_\_\_\_\_\_\_\_\_\_\_\_\_\_\_\_\_\_\_\_\_\_\_\_\_\_\_\_\_\_\_\_\_\_ \_\_\_\_\_\_\_\_\_\_\_\_\_\_\_\_\_\_\_\_\_\_\_\_\_\_\_\_\_\_\_\_\_\_\_\_\_\_\_\_\_\_\_\_\_\_\_\_\_\_\_\_\_\_\_\_\_\_\_\_\_\_\_\_\_\_\_\_\_\_\_\_ \_\_\_\_\_\_\_\_\_\_\_\_\_\_\_\_\_\_\_\_\_\_\_\_\_\_\_\_\_\_\_\_\_\_\_\_\_\_\_\_\_\_\_\_\_\_\_\_\_\_\_\_\_\_\_\_\_\_\_\_\_\_\_\_\_\_\_\_\_\_\_\_ \_\_\_\_\_\_\_\_\_\_\_\_\_\_\_\_\_\_\_\_\_\_\_\_\_\_\_\_\_\_\_\_\_\_\_\_\_\_\_\_\_\_\_\_\_\_\_\_\_\_\_\_\_\_\_\_\_\_\_\_\_\_\_\_\_\_\_\_\_\_\_\_ \_\_\_\_\_\_\_\_\_\_\_\_\_\_\_\_\_\_\_\_\_\_\_\_\_\_\_\_\_\_\_\_\_\_\_\_\_\_\_\_\_\_\_\_\_\_\_\_\_\_\_\_\_\_\_\_\_\_\_\_\_\_\_\_\_\_\_\_\_\_\_\_ \_\_\_\_\_\_\_\_\_\_\_\_\_\_\_\_\_\_\_\_\_\_\_\_\_\_\_\_\_\_\_\_\_\_\_\_\_\_\_\_\_\_\_\_\_\_\_\_\_\_\_\_\_\_\_\_\_\_\_\_\_\_\_\_\_\_\_\_\_\_\_\_ \_\_\_\_\_\_\_\_\_\_\_\_\_\_\_\_\_\_\_\_\_\_\_\_\_\_\_\_\_\_\_\_\_\_\_\_\_\_\_\_\_\_\_\_\_\_\_\_\_\_\_\_\_\_\_\_\_\_\_\_\_\_\_\_\_\_\_\_\_\_\_\_ \_\_\_\_\_\_\_\_\_\_\_\_\_\_\_\_\_\_\_\_\_\_\_\_\_\_\_\_\_\_\_\_\_\_\_\_\_\_\_\_\_\_\_\_\_\_\_\_\_\_\_\_\_\_\_\_\_\_\_\_\_\_\_\_\_\_\_\_\_\_\_\_ \_\_\_\_\_\_\_\_\_\_\_\_\_\_\_\_\_\_\_\_\_\_\_\_\_\_\_\_\_\_\_\_\_\_\_\_\_\_\_\_\_\_\_\_\_\_\_\_\_\_\_\_\_\_\_\_\_\_\_\_\_\_\_\_\_\_\_\_\_\_\_\_

1.2. Уметь определить величину полного входного сопротивления электронного вольтметра.

## **2. Приборы и оборудование**

## **3**. **Порядок выполнения работы**.

\_\_\_\_\_\_\_\_\_\_\_\_\_\_\_\_\_\_\_\_\_\_\_\_\_\_\_\_\_\_\_\_

3 . 1 . Ознакомиться с электронным вольтметром: принципом действия, схемами, органами управления, подготовкой к работе, порядком работы (измерения).

Записать основные технические данные.

3 . 2 . Собрать схему рис.1. Дать ее на проверку преподавателю.

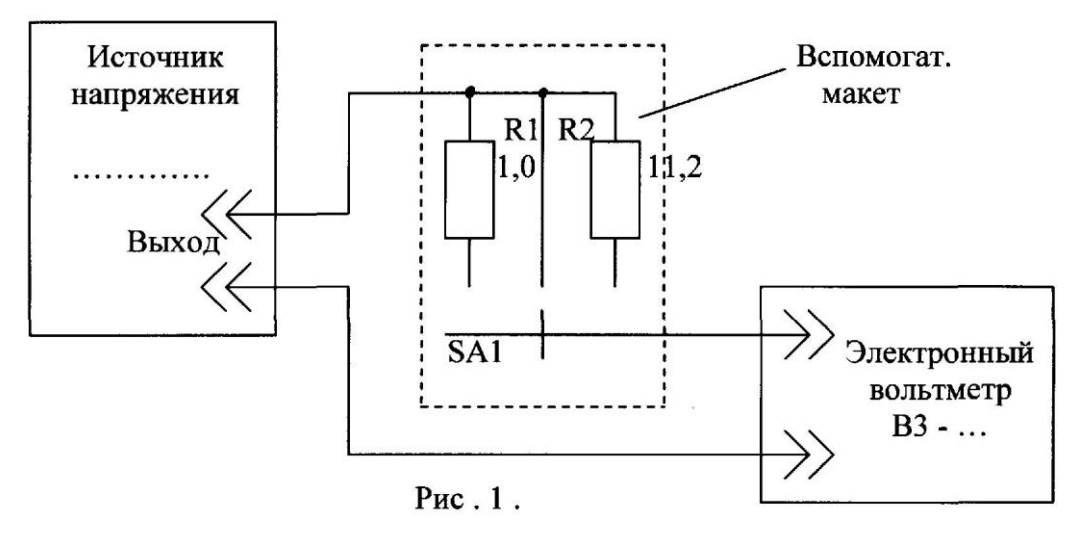

2 . 3 . Произвести измерение величины входного сопротивления вольтметра RBX ПОСтоянному току, для чего:

- включить источник напряжения и электронный вольтметр;

- установить величину выходного напряжения источника напряжения порядка 0,5В;

- установить переключатель макета в среднее положение  $(R = 0)$ ;

- определить величину напряжения по показанию вольтметра  $U_1$ . Результат измерения внести в таблицу № 1;

- перевести переключатель макета SA1 в положение  $R_1$  или  $R_2$ , т.е. включить в цепь вольтметра дополнительный резистор.

**Примечание:** величина резистора макета выбирается близкой к величине входного сопротивления вольтметра;

- определить величину напряжения по показанию вольтметра  $U_2$ . Результаты измерения внести в таблицу № 1;

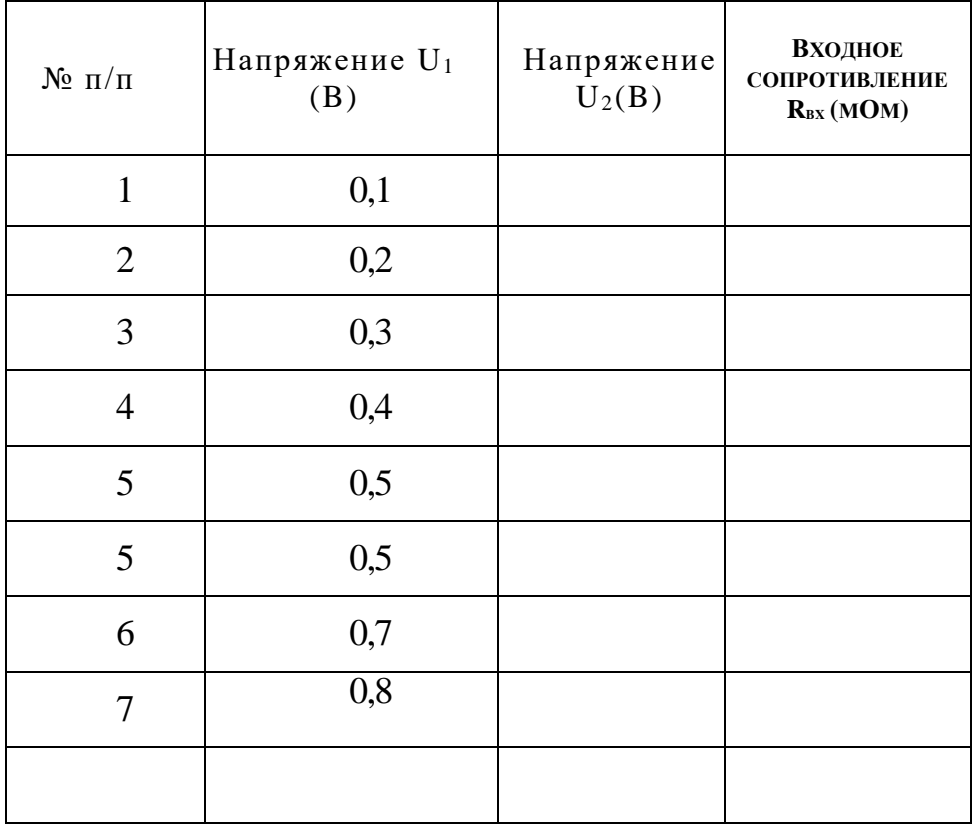

Таблица № 1. Источник напряжения постоянного тока

- по результатам измерений произвести вычисление входного сопротивления вольтметра  $R_{BX}$ , пользуясь формулой:

 $R_{BX} = RU_2 / (U_1 - U_2),$ 

где  $R$  - величина сопротивления подключенного резистора (мОм).

2.4. Произвести измерение величины полного входного сопротивления вольтметра

 $Z_{BX}$  переменному току, для чего:

- включить источник переменного тока ( генератор  $\Gamma$ 3 -... );

- установить величины частот выходного сигнала генератора ГЗ - ... согласно значений таблицы № 1;

- пользуясь методикой п. 2.3., определить величины напряжений по показаниям вольтметра. Данные измерений внести в таблицу № 2.

| $N_2$ $\pi/\pi$ | Ч<br>к $\Gamma$ ц | Напряже<br>ние $U1$ ,   ние $U2$ ,<br>B | Напряже<br>B | $Z$ BX,<br>МОм |
|-----------------|-------------------|-----------------------------------------|--------------|----------------|
| $\mathbf{1}$    | 0, 020            |                                         |              |                |
| $\overline{2}$  | 0, 01             |                                         |              |                |
| $\mathfrak{Z}$  |                   |                                         |              |                |
| $\overline{4}$  | 10                |                                         |              |                |
| $5\overline{)}$ | 50                |                                         |              |                |
| 6               | 100               |                                         |              |                |
| 7               | 200               |                                         |              |                |

Таблица №2. Источник напряжения переменного тока

# 2.4. Построить график  $Z_{\text{BX}} = F(f)$

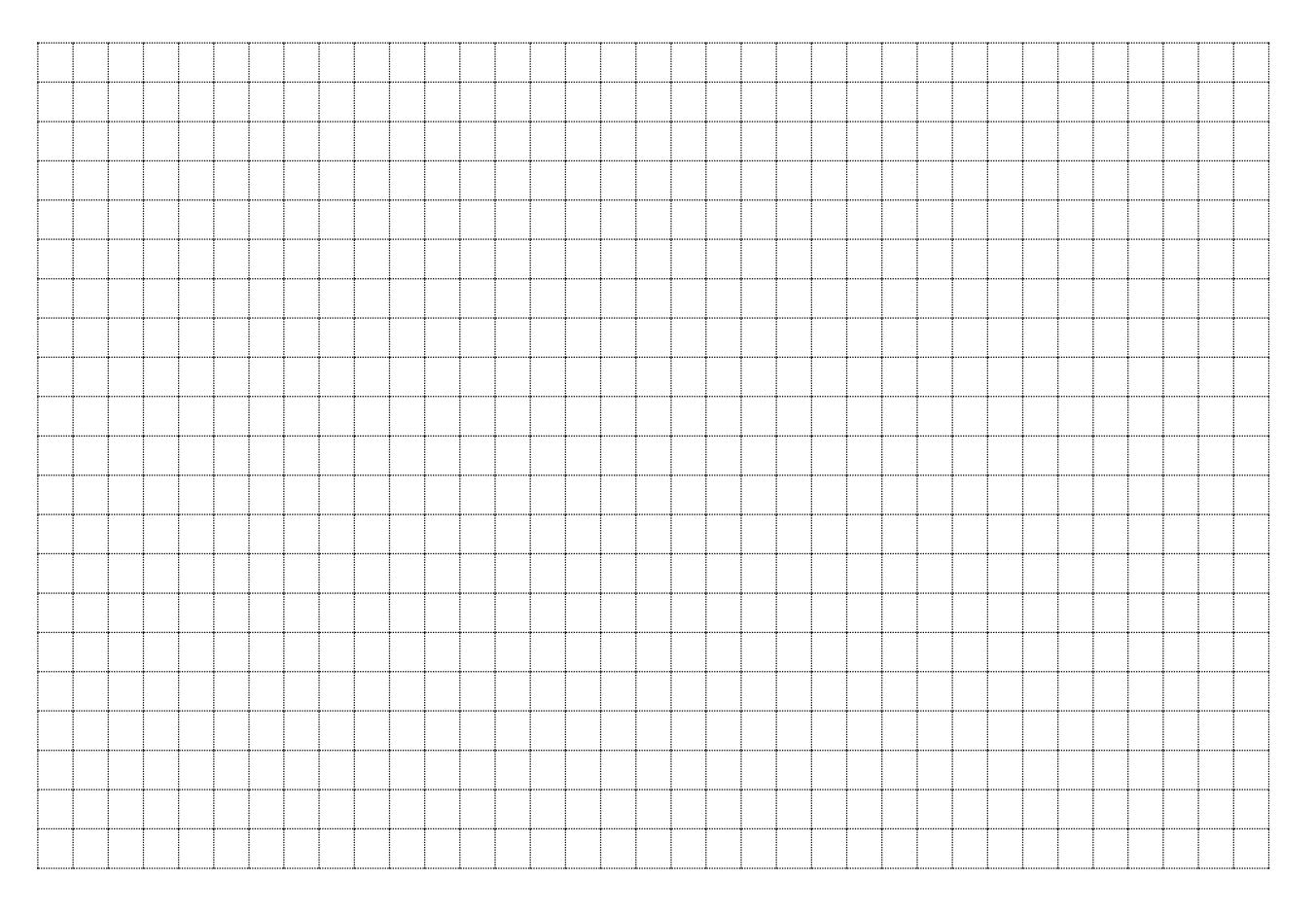

#### Выводы

#### 4. Контрольные вопросы.

4.1. Каков диапазон измеряемого вольтметром напряжения?

4.2. Каким требованиям должен удовлетворять вольтметр?

4.3. Как изменяется величина входного сопротивления  $Z_{\text{BX}}$  с понижением частоты?

4.4. Как влияет величина входного сопротивления Z<sub>вх</sub> на результат измерения?

#### Ответы на контрольные вопросы

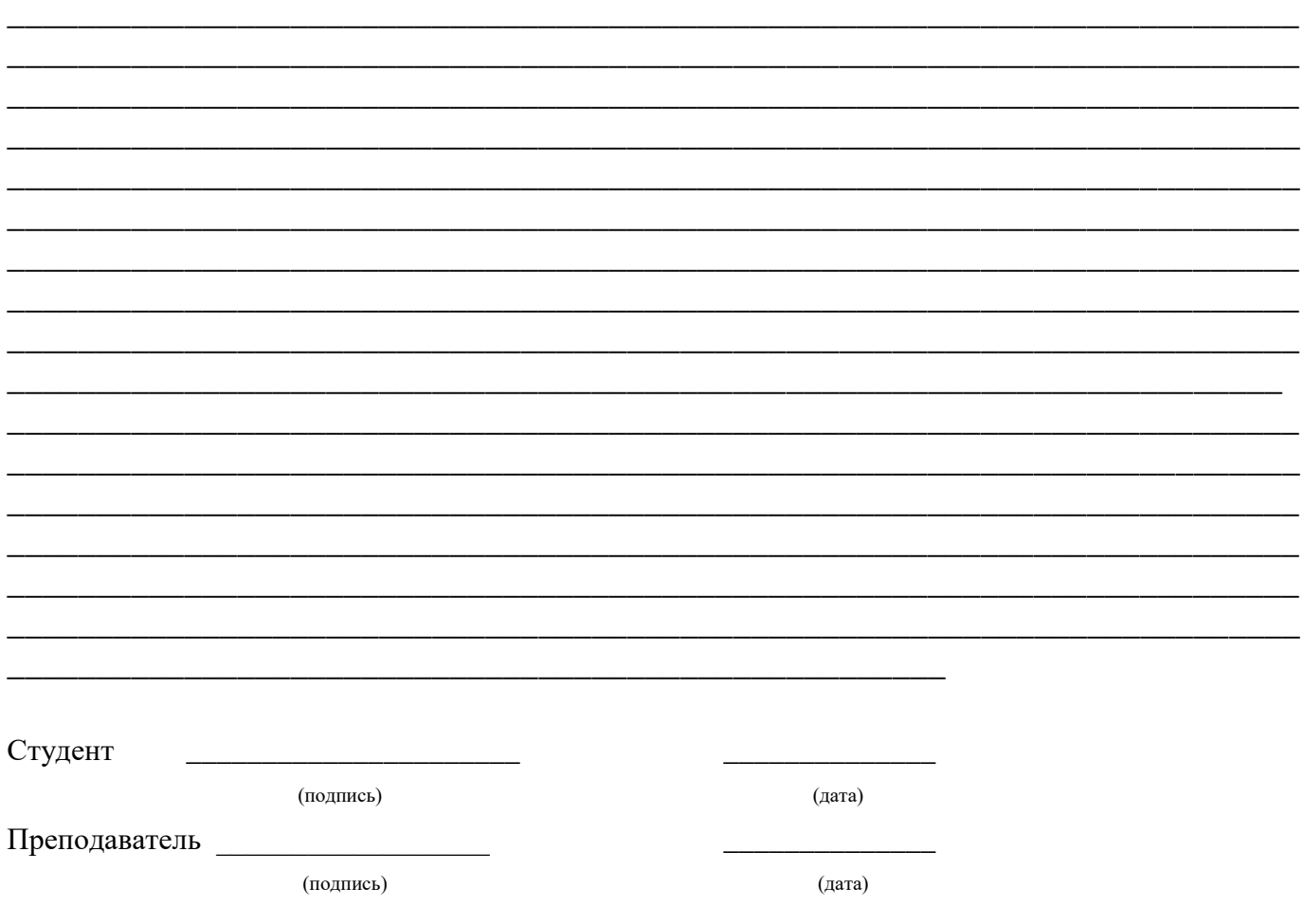

## 4.6. **Отчет о выполнении лабораторной работы** №**6.**

#### **Исследование генератора сигналов низкой частоты.**

## **1. Цель работы**.

1.1. Ознакомиться с работой генератора сигналов низкой частота (ГНЧ).

1.2. Проверить градуировку шкал частоты и амплитуды и определить их погрешности

\_\_\_\_\_\_\_\_\_\_\_\_\_\_\_\_\_\_\_\_\_\_\_\_\_\_\_\_\_\_\_\_\_\_\_\_\_\_\_\_\_\_\_\_\_\_\_\_\_\_\_\_\_\_\_\_\_\_\_\_\_\_\_\_\_\_\_\_\_\_\_\_

## **1.3 Приборы и оборудование**

## \_\_\_\_\_\_\_\_\_\_\_\_\_\_\_\_\_\_\_\_\_\_\_\_\_\_\_\_\_\_\_\_\_\_\_\_\_\_\_\_\_\_\_\_\_\_\_\_\_\_\_\_\_\_\_\_\_\_\_\_\_\_\_\_\_\_\_\_\_\_\_\_ \_\_\_\_\_\_\_\_\_\_\_\_\_\_\_\_\_\_\_\_\_\_\_\_\_\_\_\_\_\_\_\_\_\_\_\_\_\_\_\_\_\_\_\_\_\_\_\_\_\_\_\_\_\_\_\_\_\_\_\_\_\_\_\_\_\_\_\_\_\_\_\_ \_\_\_\_\_\_\_\_\_\_\_\_\_\_\_\_\_\_\_\_\_\_\_\_\_\_\_\_\_\_\_\_\_\_\_\_\_\_\_\_\_\_\_\_\_\_\_\_\_\_\_\_\_\_\_\_\_\_\_\_\_\_\_\_\_\_\_\_\_\_\_\_ \_\_\_\_\_\_\_\_\_\_\_\_\_\_\_\_\_\_\_\_\_\_\_\_\_\_\_\_\_\_\_\_\_\_\_\_\_\_\_\_\_\_\_\_\_\_\_\_\_\_\_\_\_\_\_\_\_\_\_\_\_\_\_\_\_\_\_\_\_\_\_\_ \_\_\_\_\_\_\_\_\_\_\_\_\_\_\_\_\_\_\_\_\_\_\_\_\_\_\_\_\_\_\_\_\_\_\_\_\_\_\_\_\_\_\_\_\_\_\_\_\_\_\_\_\_\_\_\_\_\_\_\_\_\_\_\_\_\_\_\_\_\_\_\_ \_\_\_\_\_\_\_\_\_\_\_\_\_\_\_\_\_\_\_\_\_\_\_\_\_\_\_\_\_\_\_\_\_\_\_\_\_\_\_\_\_\_\_\_\_\_\_\_\_\_\_\_\_\_\_\_\_\_\_\_\_\_\_\_\_\_\_\_\_\_\_\_ \_\_\_\_\_\_\_\_\_\_\_\_\_\_\_\_\_\_\_\_\_\_\_\_\_\_\_\_\_\_\_\_\_\_\_\_\_\_\_\_\_\_\_\_\_\_\_\_\_\_\_\_\_\_\_\_\_\_\_\_\_\_\_\_\_\_\_\_\_\_\_\_ \_\_\_\_\_\_\_\_\_\_\_\_\_\_\_\_\_\_\_\_\_\_\_\_\_\_\_\_\_\_\_\_\_\_\_\_\_\_\_\_\_\_\_\_\_\_\_\_\_\_\_\_\_\_\_\_\_\_\_\_\_\_\_\_\_\_\_\_\_\_\_\_ \_\_\_\_\_\_\_\_\_\_\_\_\_\_\_\_\_\_\_\_\_\_\_\_\_\_\_\_\_\_\_\_

## **2**. **Порядок выполнения работы**.

2.1. Ознакомиться с ГНЧ: принципом действия, схемами, органами управления подготовкой к работе, порядком работы (измерения).

2.2. Собрать схему исследования рис.1. Дать ее на проверку преподавателю.

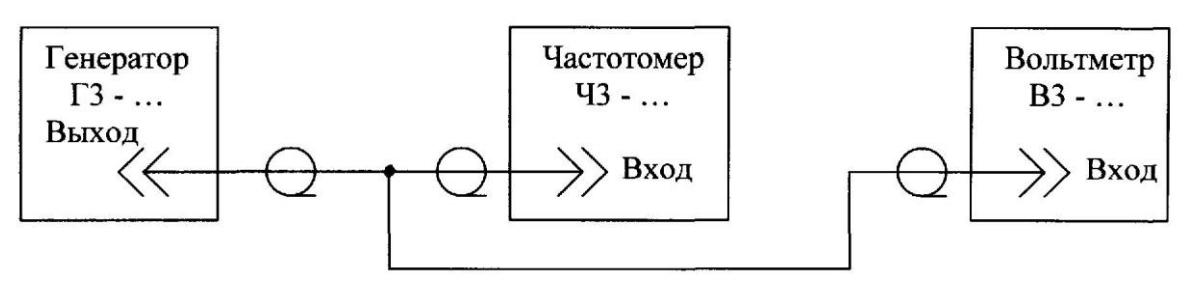

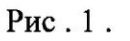

2.3. Включить приборы.

2.4. Руководствуясь «Инструкцией по эксплуатации», установить выходное напряжение генератора порядка 0,5 В.

2.5. Проверить градуировку шкалы частот генератора, для чего, устанавливая указанные в таблице № 1 значения частот генератора Fг, измерить их значения Fд частотомером Ч3 -... . Результаты измерений внести в таблицу № 1.

Таблица № 1.

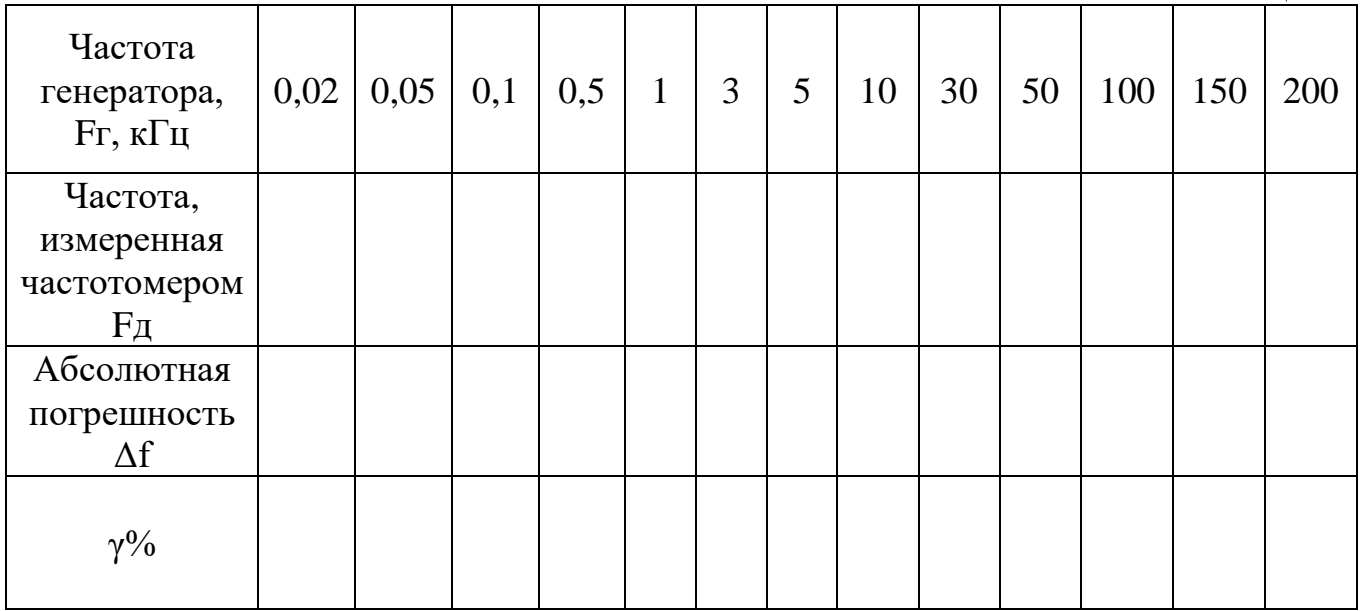

2.6. Проверить градуировку шкалы напряжений вольтметра генератора на частоте 1000 Гц на пределе 1 В.

Изменяя величину выходного напряжения генератора Uг в соответствии со значениями таблицы № 2, определить величины напряжений Uд по показаниям вольтметра ВЗ -…

Результаты измерений внести в таблицу №2.

Таблица № 2 .

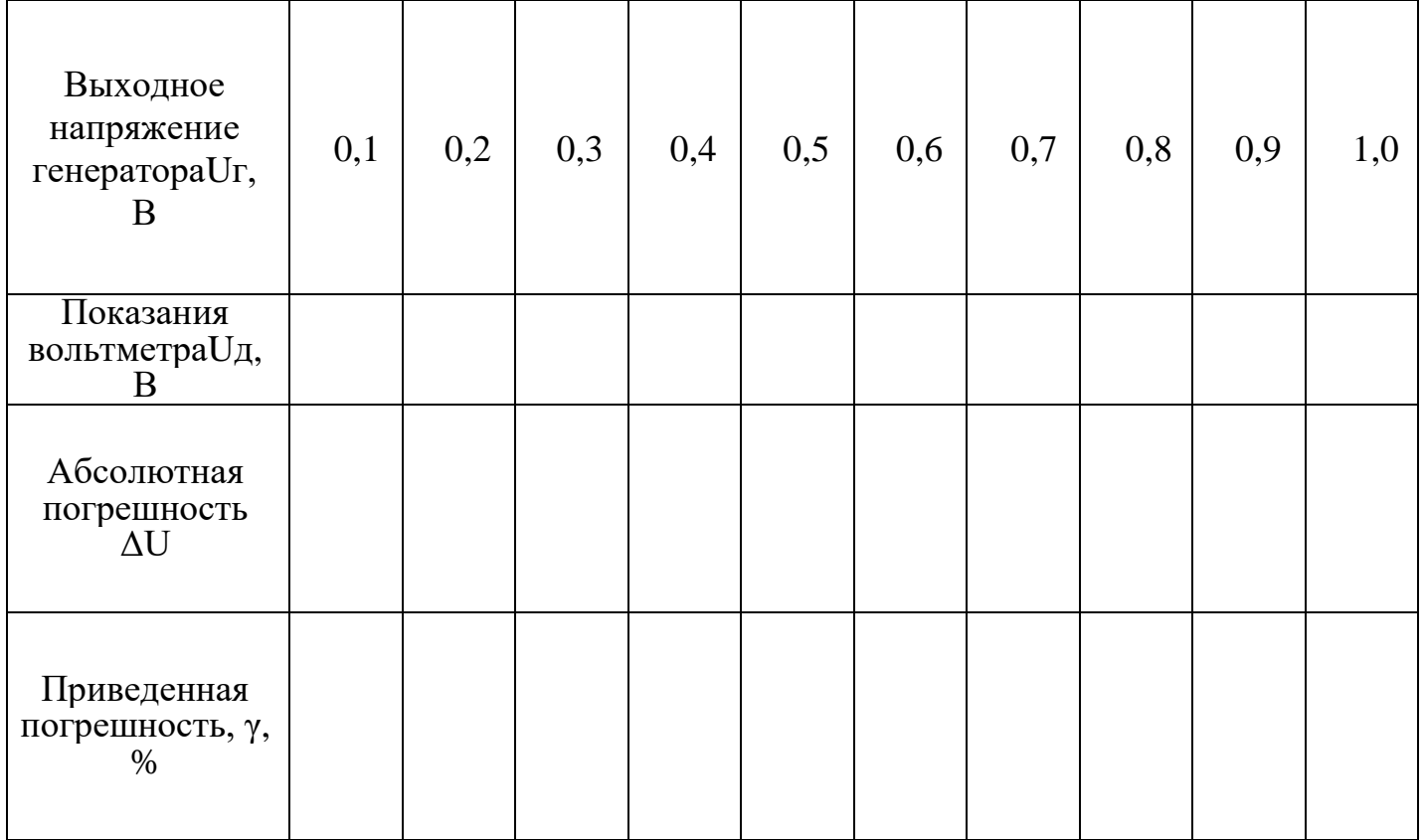

2.7. Проверить коэффициент деления аттенюатора генератора **α**г, для чего: - установить максимальное значение напряжения генератора Uг на пределе 3 В;

- измерить величину выходного напряжения генератора Uд электронным вольтметром В 3.

Результаты измерения внести в таблицу № 3.

Таблица № 3.

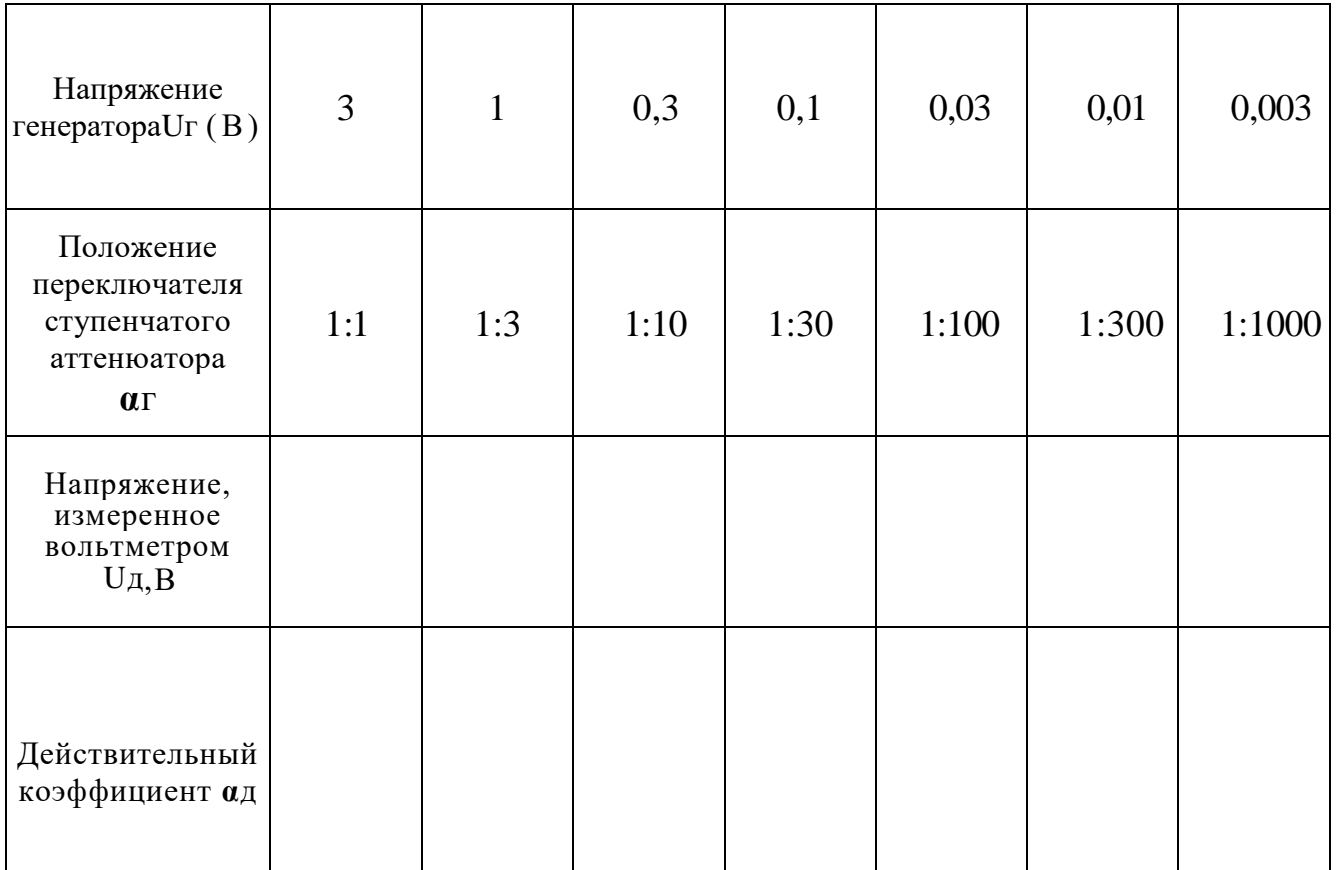

2.8. Произвести вычисление действительного коэффициента од по формуле:

 $\alpha_A = U_A / U_A$  мах, где

Uд мах - максимальное напряжение на пределе 3 В, измеренное вольтметром ВЗ-...

2.9. Перевести переключатель ступенчатого аттеню атора в положение  $1B.$ 

Измерить величину выходного напряжения генератора вольтметром. Произвести вычисление коэффициента ад.

2.10. Провести измерения в соответствии с п.п. 2.7.... 2.9, переводя переключатель ступенчатого аттенюатора в соответствии со значениями таблицы № 3.

## 3.1. Выводы

## 4. Контрольные вопросы.

- 4.1. Каков частотный диапазон генератора?
- 4.2. Какова схема задающего генератора?
- 4.3. Каким образом производится изменение частоты плавно?

#### Ответы на контрольные вопросы

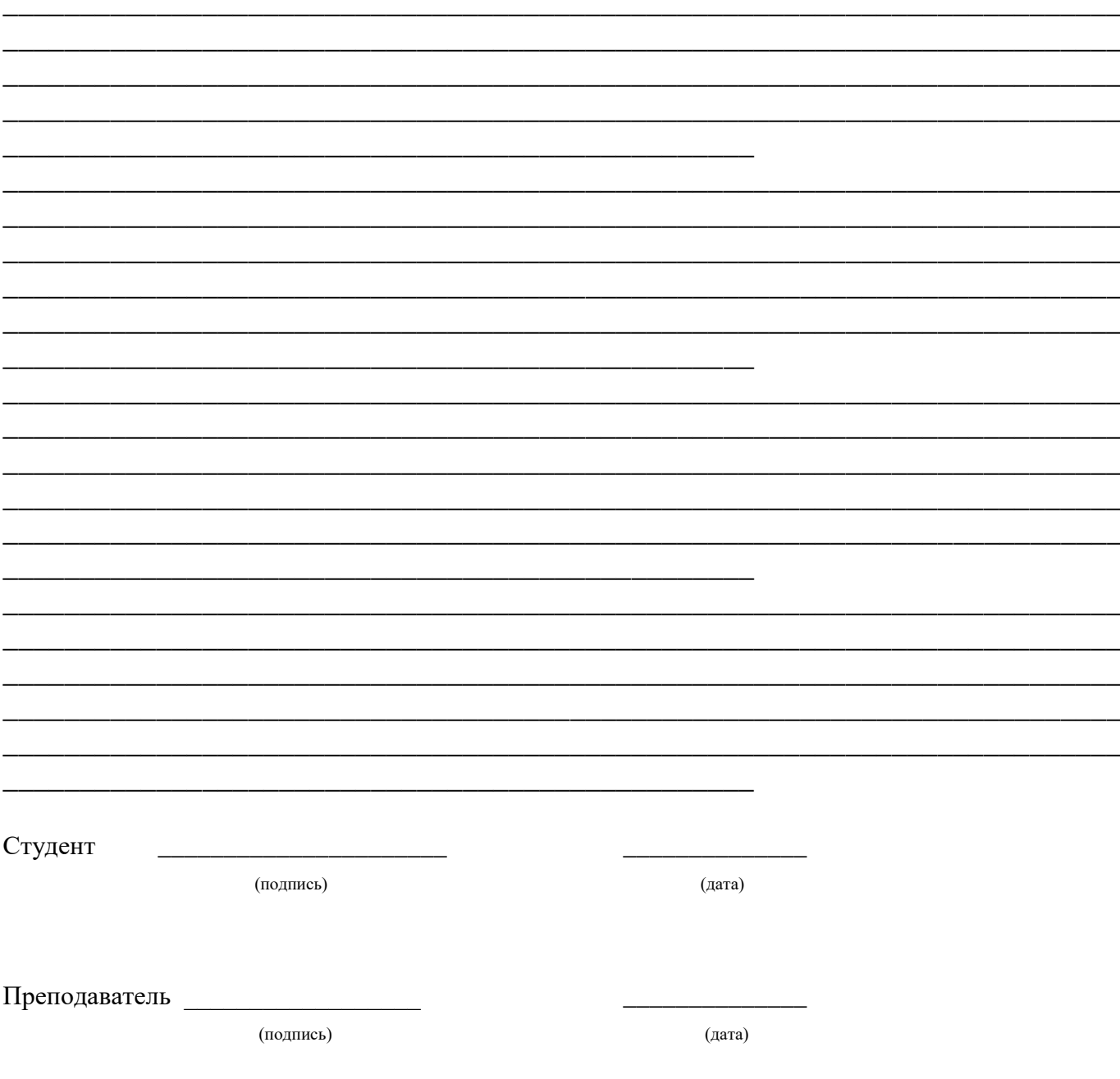

## **Измерения с помощью цифрового вольтметра.**

## **1. Цель работы**.

1 .1. Научиться проводить подготовку вольтметра к работе.

1.2. Научиться производить измерения электрических параметров цифровым вольтметром.

## 1.3. **Приборы и оборудование**

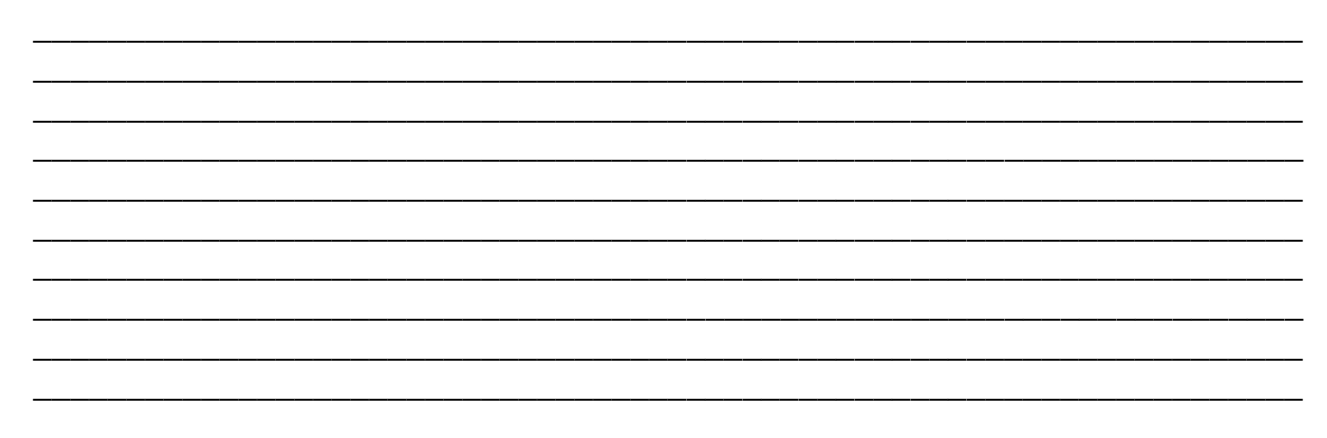

## **2**. **Порядок выполнения работы**.

2 . 1 . Ознакомиться с цифровым вольтметром: принципом действия, схемами, органами управления, подготовкой к работе, порядком работы (измерения).

Записать основные технические данные.

2.2. Собрать схему для измерения напряжения постоянного тока рис.1. Дать ее на проверку преподавателю.

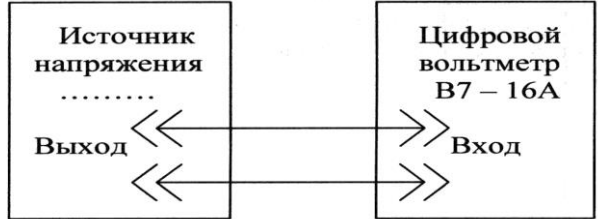

2 . 3 . Включить источник напряжения. 2 . 4 . Устанавливая величины напряжений источника в соответствии со значениями таблицы № 1, произвести измерения напряжений вольтметром. Результаты измерений внести в таблицу № 1 . **Примечание:** измерения провести на 3-х пределах.

 $P$ ис. 1.

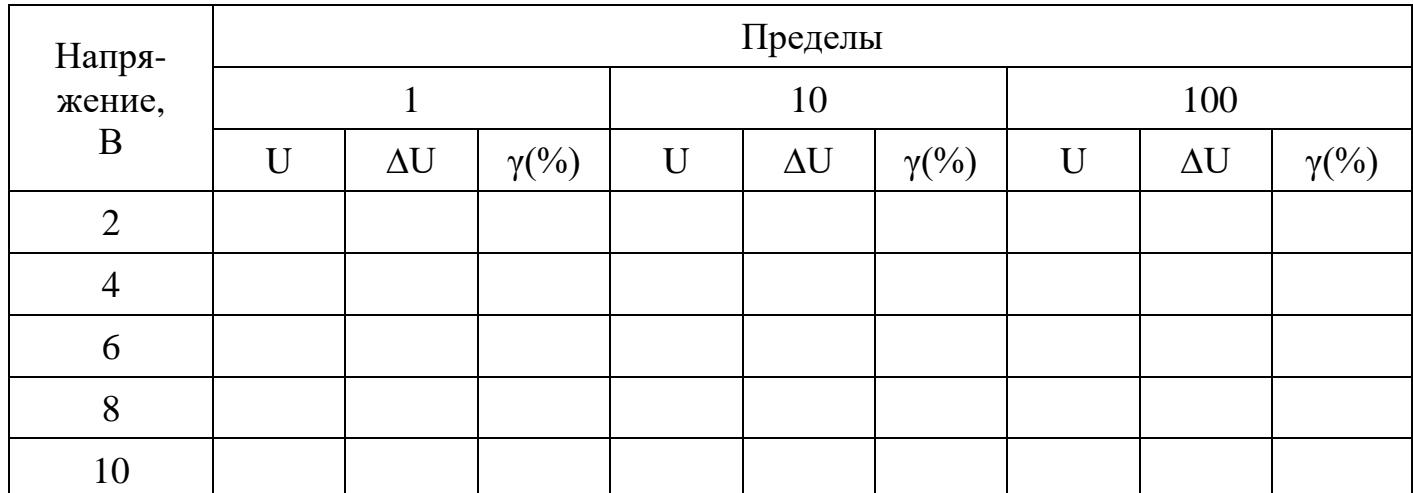

2.5. Собрать схему (рис.1.) для измерения напряжения переменного тока (измерительного генератора). Дать ее на проверку преподавателю. 2.6. Включить приборы. Изменяя частоту генератора в соответствии со значениями таблицы №2 при постоянстве напряжения генератора (0,5В),

произвести измерения величин напряжений вольтметром.

Результаты измерений внести в таблицу №2.

**Примечание:** измерение провести на 3-х пределах.

 $U$ вых = 0,5 В

Таблица №2.

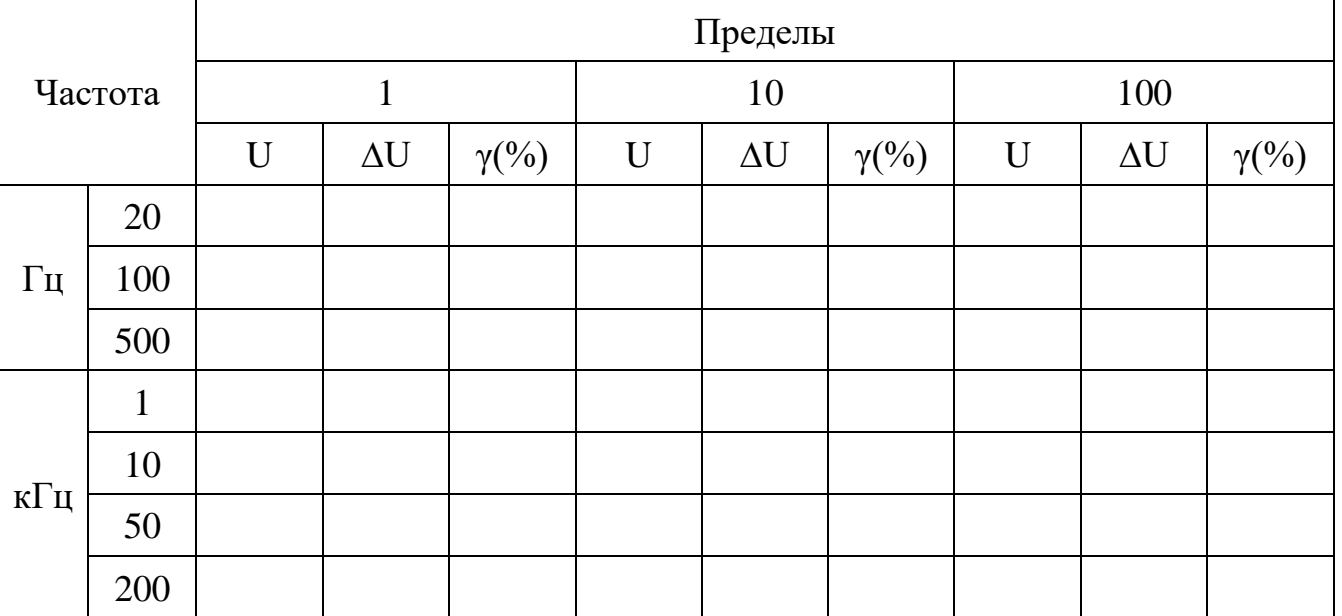

2.7. Произвести измерение величин сопротивлений резисторов (магазина сопротивлений), для чего:

- собрать схему рис.2;

- изменяя величины сопротивлений магазина в соответствии со значениями таблицы №3, измерить эти величины также на 3-х пределах.

Данные измерений внести в таблицу №3.

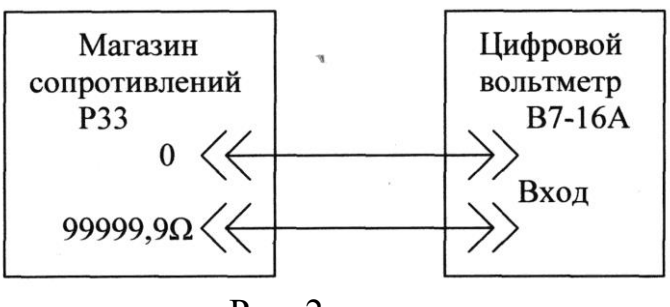

Рис. 2.

Таблица №3.

| Сопротивл              | Пределы     |            |              |             |            |              |             |            |              |
|------------------------|-------------|------------|--------------|-------------|------------|--------------|-------------|------------|--------------|
| ение                   |             |            |              | 10          |            | 100          |             |            |              |
| резистора<br>(Ом, кОм) | $\mathbf R$ | $\Delta R$ | $\gamma$ (%) | $\mathbf R$ | $\Delta R$ | $\gamma$ (%) | $\mathbf R$ | $\Delta R$ | $\gamma$ (%) |
| R <sub>1</sub>         |             |            |              |             |            |              |             |            |              |
| R <sub>2</sub>         |             |            |              |             |            |              |             |            |              |
| R <sub>3</sub>         |             |            |              |             |            |              |             |            |              |

## 3.1. Выводы

#### 4. Контрольные вопросы.

4.1. Каково минимальное RBX вольтметра при измерении напряжения?

4.2. Как можно расширить пределы измерения

воьтметра?

4.3. Каков частотный диапазон вольтметра?

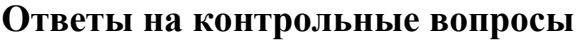

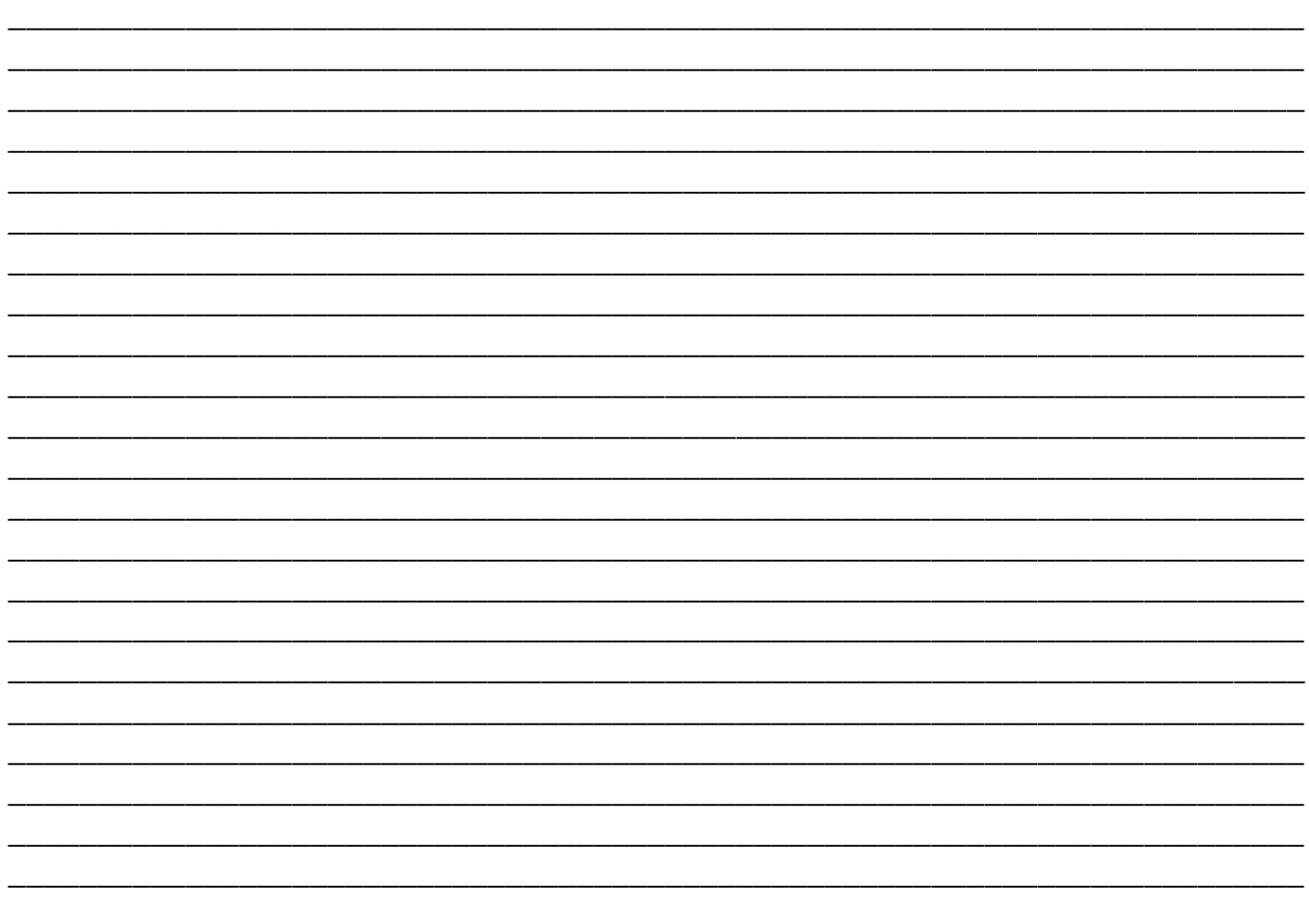

Студент

(подпись)

(дата)

Преподаватель

(подпись)

(дата)

## 4.8. **Отчет о выполнении лабораторной работы** №**8.**

## **Измерение параметров компонентов измерителем параметров.**

## **1. Цель работы**.

1.1. Ознакомиться с работой измерителя параметров элементов Е7-18.

\_\_\_\_\_\_\_\_\_\_\_\_\_\_\_\_\_\_\_\_\_\_\_\_\_\_\_\_\_\_\_\_\_\_\_\_\_\_\_\_\_\_\_\_\_\_\_\_\_\_\_\_\_\_\_\_\_\_\_\_\_\_\_\_\_\_\_\_\_\_\_\_\_

\_\_\_\_\_\_\_\_\_\_\_\_\_\_\_\_\_\_\_\_\_\_\_\_\_\_\_\_\_\_\_\_\_\_\_\_\_\_\_\_\_\_\_\_\_\_\_\_\_\_\_\_\_\_\_\_\_\_\_\_\_\_\_\_\_\_\_\_\_\_\_\_\_

\_\_\_\_\_\_\_\_\_\_\_\_\_\_\_\_\_\_\_\_\_\_\_\_\_\_\_\_\_\_\_\_\_\_\_\_\_\_\_\_\_\_\_\_\_\_\_\_\_\_\_\_\_\_\_\_\_\_\_\_\_\_\_\_\_\_\_\_\_\_\_\_\_

\_\_\_\_\_\_\_\_\_\_\_\_\_\_\_\_\_\_\_\_\_\_\_\_\_\_\_\_\_\_\_\_\_\_\_\_\_\_\_\_\_\_\_\_\_\_\_\_\_\_\_\_\_\_\_\_\_\_\_\_\_\_\_\_\_\_\_\_\_\_\_\_\_

\_\_\_\_\_\_\_\_\_\_\_\_\_\_\_\_\_\_\_\_\_\_\_\_\_\_\_\_\_\_\_\_\_\_\_\_\_\_\_\_\_\_\_\_\_\_\_\_\_\_\_\_\_\_\_\_\_\_\_\_\_\_\_\_\_\_\_\_\_\_\_\_\_

\_\_\_\_\_\_\_\_\_\_\_\_\_\_\_\_\_\_\_\_\_\_\_\_\_\_\_\_\_\_\_\_\_\_\_\_\_\_\_\_\_\_\_\_\_\_\_\_\_\_\_\_\_\_\_\_\_\_\_\_\_\_\_\_\_\_\_\_\_\_\_\_\_

\_\_\_\_\_\_\_\_\_\_\_\_\_\_\_\_\_\_\_\_\_\_\_\_\_\_\_\_\_\_\_\_\_\_\_\_\_\_\_\_\_\_\_\_\_\_\_\_\_\_\_\_\_\_\_\_\_\_\_\_\_\_\_\_\_\_\_\_\_\_\_\_\_

\_\_\_\_\_\_\_\_\_\_\_\_\_\_\_\_\_\_\_\_\_\_\_\_\_\_\_\_\_\_\_\_\_\_\_\_\_\_\_\_\_\_\_\_\_\_\_\_\_\_\_\_\_\_\_\_\_\_\_\_\_\_\_\_\_\_\_\_\_\_\_\_\_

\_\_\_\_\_\_\_\_\_\_\_\_\_\_\_\_\_\_\_\_\_\_\_\_\_\_\_\_\_\_\_\_\_\_\_\_\_\_\_\_\_\_\_\_\_\_\_\_\_\_\_\_\_\_\_\_\_\_\_\_\_\_\_\_\_\_\_\_\_\_\_\_\_

\_\_\_\_\_\_\_\_\_\_\_\_\_\_\_\_\_\_\_\_\_\_\_\_\_\_\_\_\_\_\_\_\_\_\_\_\_\_\_\_\_\_\_\_\_\_\_\_\_\_\_\_\_\_\_\_\_\_\_\_\_\_\_\_\_\_\_\_\_\_\_\_

\_\_\_\_\_\_\_\_\_\_\_\_\_\_\_\_\_\_\_\_\_\_\_\_\_\_\_\_\_\_\_\_\_\_\_\_\_\_\_\_\_\_\_\_\_\_\_\_\_\_\_\_\_\_\_\_\_\_\_\_\_\_\_\_

1 . 2 . Научиться определять параметры элементов с помощью измерителя параметров.

## **1.3 Приборы и оборудование**

#### **2**. **Порядок выполнения работы**.

2 . 1 . Ознакомиться с измерителем параметров: принципом действия, схемой, органами управления, подготовкой к работе, порядком работы (измерения).

Записать основные технические данные.

2.2. Собрать схему рис. 1. Дать ее на проверку преподавателю.

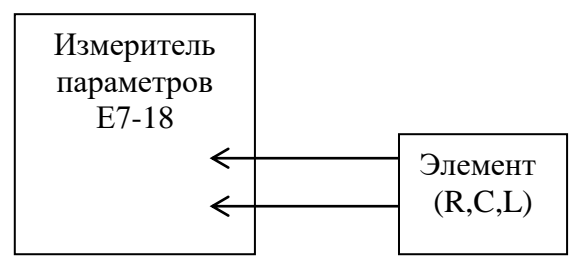

Рисунок 1

2 . 3 . Подключить к прибору резистор.

2 . 4 . Произвести измерение величины сопротивления резистора, руководствуясь

« Инструкцией по эксплуатации » измерителя параметров в ручном и автоматическом режимах.

Данные измерения внести в таблицу № 1.

Таблица № 1

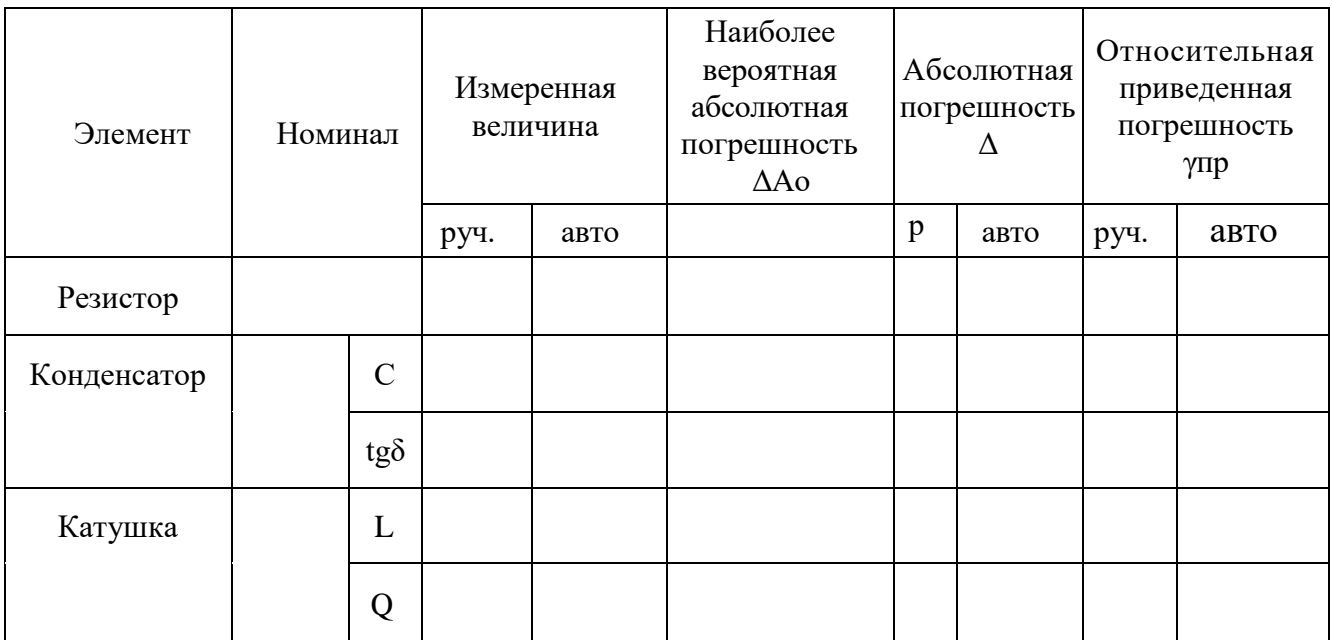

 $2.5.$ Изменить положение диапазона измерения на одну ступень вверх или вниз. Произвести измерение величины сопротивления резистора, зафиксировать предел измерения.

Данные измерения внести с таблицу № 1.

2.6. Провести работы в соответствии с п. 2.5., изменив предел диапазона измерения еще на одну ступень.

2.7. Подключить к прибору конденсатор.

2.8. Произвести измерение величины емкости конденсатора С и тангенса угла потерь tgo, руководствуясь «Инструкцией по эксплуатации» и п.п.2.4....2.6.

2.9. Подключить к прибору катушку индуктивности.

2.10. Произвести измерение величины индуктивности катушки L и ее добротность Q, руководствуясь «Инструкцией по эксплуатации» и п.п.2.4. ... 2.6.

2.11. Произвести вычисление погрешностей  $\Delta A$ о,  $\Delta$ , упр

#### 3.1. Выводы

## 4. Контрольные вопросы.

- 4.1. Каковы погрешности прибора?
- 4.2. Каким образом получена частота 100 Гц?
- 4.3. Какой параметр можно измерить при измерении индуктивности?

#### Ответы на контрольные вопросы

Студент

(подпись)

(дата)

Преподаватель

(подпись)

(дата)

#### **Измерение параметров транзисторов.**

## **1. Цель работы.**

1.1. Научиться измерять основные параметры транзисторов испытателем маломощных диодов и транзисторов Л2-54.

1.2. Проверить транзисторы на соответствие их параметров техническим данным.

## 1.3. **Приборы и оборудование**

\_\_\_\_\_\_\_\_\_\_\_\_\_\_\_\_\_\_\_\_\_\_\_\_\_\_\_\_\_\_\_\_\_\_\_\_\_\_\_\_\_\_\_\_\_\_\_\_\_\_\_\_\_\_\_\_\_\_\_\_\_\_\_\_\_ \_\_\_\_\_\_\_\_\_\_\_\_\_\_\_\_\_\_\_\_\_\_\_\_\_\_\_\_\_\_\_\_\_\_\_\_\_\_\_\_\_\_\_\_\_\_\_\_\_\_\_\_\_\_\_\_\_\_\_\_\_\_\_\_\_ \_\_\_\_\_\_\_\_\_\_\_\_\_\_\_\_\_\_\_\_\_\_\_\_\_\_\_\_\_\_\_\_\_\_\_\_\_\_\_\_\_\_\_\_\_\_\_\_\_\_\_\_\_\_\_\_\_\_\_\_\_\_\_\_\_ \_\_\_\_\_\_\_\_\_\_\_\_\_\_\_\_\_\_\_\_\_\_\_\_\_\_\_\_\_\_\_\_\_\_\_\_\_\_\_\_\_\_\_\_\_\_\_\_\_\_\_\_\_\_\_\_\_\_\_\_\_\_\_\_\_ \_\_\_\_\_\_\_\_\_\_\_\_\_\_\_\_\_\_\_\_\_\_\_\_\_\_\_\_\_\_\_\_\_\_\_\_\_\_\_\_\_\_\_\_\_\_\_\_\_\_\_\_\_\_\_\_\_\_\_\_\_\_\_\_\_ \_\_\_\_\_\_\_\_\_\_\_\_\_\_\_\_\_\_\_\_\_\_\_\_\_\_\_\_\_\_\_\_\_\_\_\_\_\_\_\_\_\_\_\_\_\_\_\_\_\_\_\_\_\_\_\_\_\_\_\_\_\_\_\_\_ \_\_\_\_\_\_\_\_\_\_\_\_\_\_\_\_\_\_\_\_\_\_\_\_\_\_\_\_\_\_\_\_\_\_\_\_\_\_\_\_\_\_\_\_\_\_\_\_\_\_\_\_\_\_\_\_\_\_\_\_\_\_\_\_\_ \_\_\_\_\_\_\_\_\_\_\_\_\_\_\_\_\_\_\_\_\_\_\_\_\_\_\_\_\_\_\_\_\_\_\_\_\_\_\_\_\_\_\_\_\_\_\_\_\_\_\_\_\_\_\_\_\_\_\_\_\_\_\_\_\_ \_\_\_\_\_\_\_\_\_\_\_\_\_\_\_\_\_\_\_\_\_\_\_\_\_\_\_\_\_\_\_\_\_\_\_\_\_\_\_\_\_\_\_\_\_\_\_\_\_\_\_\_\_\_\_\_\_\_\_\_\_\_\_\_\_ \_\_\_\_\_\_\_\_\_\_\_\_\_\_\_\_\_\_\_\_\_\_\_\_\_\_\_\_\_\_

\_\_\_\_\_\_\_\_\_\_\_\_\_\_\_\_\_\_\_\_\_\_\_\_\_\_\_\_\_\_\_\_\_\_\_\_\_\_\_\_\_\_\_\_\_\_\_\_\_\_\_\_\_\_\_\_\_\_\_\_\_\_\_\_\_

## **2. Порядок работы.**

2.1 Выписать справочные данные испытуемых транзисторов

2.1. Ознакомиться с испытателем маломощных диодов и транзисторов Л2-54, органами управления, методикой проведения измерений. Выписать из справочника параметры транзисторов.

2.2. Подготовить прибор к проведению измерений в соответствии с описанием Л2-54.

2.3. Провести измерение параметров каждого транзистора по пункту 5 описания Л2-54.

Данные измерений внести в таблицу 1

# Таблица 1.

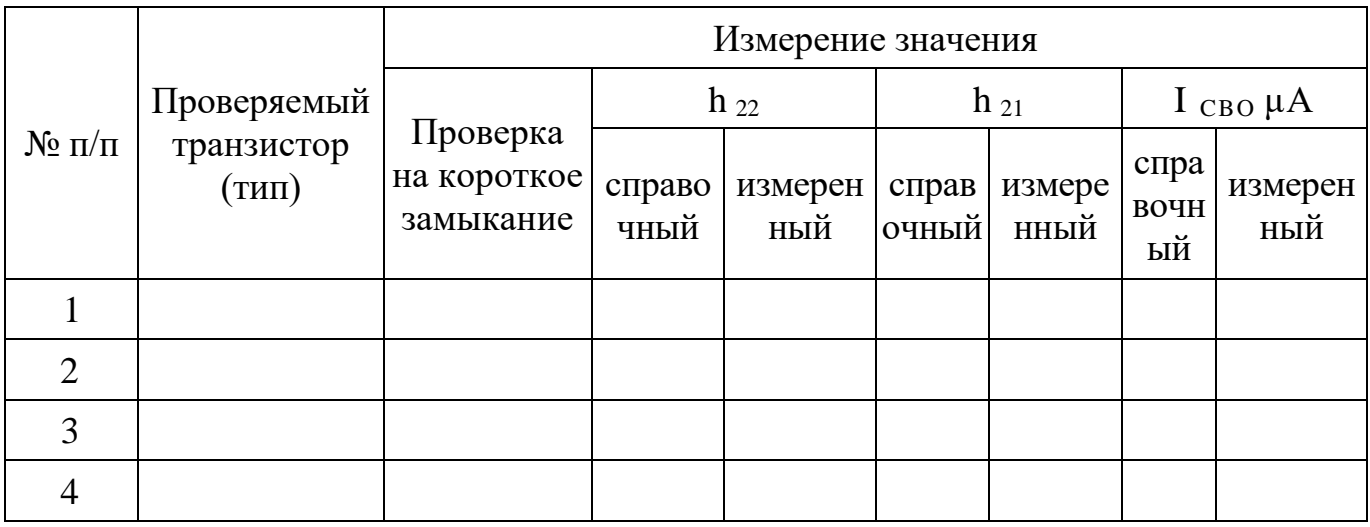

3.1. Выводы

#### Контрольные вопросы

- 1. Почему биполярный транзистор называется БИПОЛЯРНЫЙ?
- 2. Сколько P-N переходов у биполярного транзистора?
- 3. Что такое Н-параметры транзистора?
- 4. Какие типы биполярных транзисторов существуют?
- 5. Какие основные схемы включения биполярных транзисторов?

#### Ответы на контрольные вопросы

Студент

(подпись)

(дата)

Преподаватель

(подпись)

(дата)

## 4.10. **Отчет о выполнении лабораторной работы № 10 Ознакомление с электронно-лучевым осциллографом и подготовка его к работе.**

## **1. Цель работы**.

1 . 1 . Ознакомиться с электронно-лучевым осциллографом (ЭЛО), органами управления, настройки и регулировки.

1 . 2 . Получить навыки в подготовке ЭЛО к работе и измерении параметров сигнала.

#### **1.3 Приборы и оборудование**

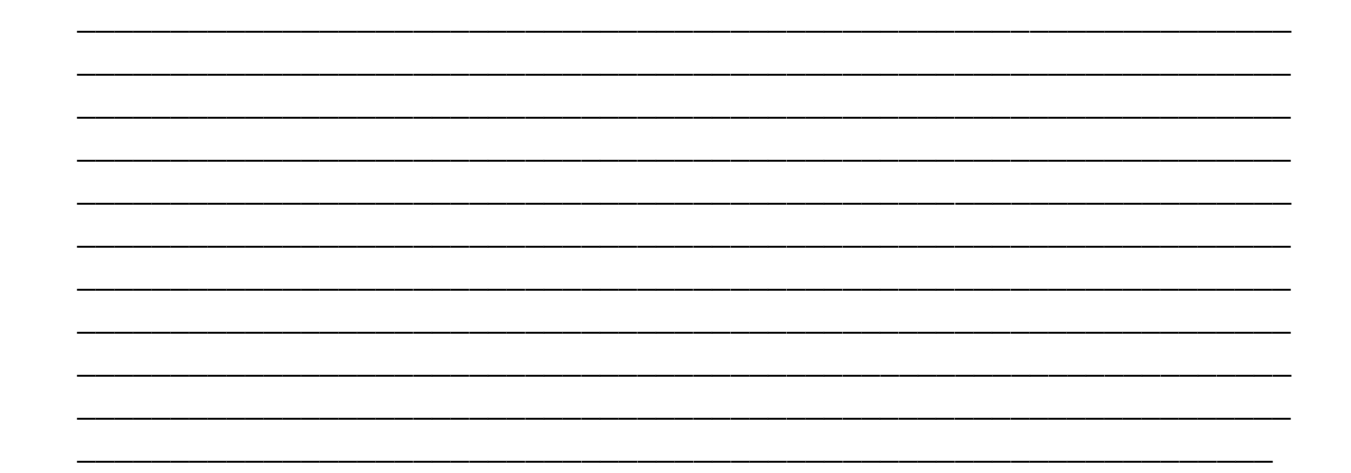

## **2**. **Общие сведения**.

Основными параметрами ЭЛО, знания которых необходимы для правильных выполнений измерений, являются:

- схема входа осциллографа (закрытая или открытая) по каналам У, X, Z

- величина активной и реактивной составляющих входного сопротивления каналов У, X, Z;

- ширина полосы пропускания (ПП) каналов Y, X, Z и их чувствительность;

- чувствительность по пластинам Y и X электронно-лучевой трубки

- виды разверток;

- род синхронизации;

- возможности измерений, погрешности измерений амплитуды и временных интервалов (периода, длительности импульса) сигналов;

- возможности регистрации исследуемых процессов.

Подключение ЭЛО к источнику исследуемого сигнала осуществляется в зависимости от частотного спектра с помощью:

- двухпроводной линии (при исследовании непрерывных НЧ сигналов);

- коаксиального ВЧ кабеля (при исследовании ВЧ или импульсных сигналов.

Также необходимо иметь в виду, что при исследовании постоянных или медленноменяющихся процессов вход ЭЛО должен быть открытым.

Входные сопротивление и емкость ЭЛО оказывают влияние на режим работы источника сигнала. Влияние ЭЛО будет тем меньше, чем больше входное сопротивление и меньше входная емкость.

С помощью входного делителя ЭЛО, а также регулировка коэффициента усиления по каналам У и X осуществляется установка удобного для исследования размера изображения по вертикали на экране ЭЛТ. При значительном напряжении входного сигнала, но не превышающем указанного в технических характеристиках на прибор, исследуемый сигнал можно подать непосредственно на вертикально - отклоняющие пластины (ВОП) ЭЛТ. При этом искажение формы сигнала будет минимальным.

Большое значение для исследования неискаженного воспроизведения на экране ЭЛТ имеет ПП усилителя У - канала. Так, для прямоугольного импульса длительностью ти ширина спектра  $F > 2 / \tau$ и. При этом верхняя граничная частота FB, пропускаемая усилителем У - канала, должна быть не менее ПП.

Нижняя граничная частота FH, которая определяет неравномерность вершины (скос вершины) импульса ΔUm относительно его амплитуды Um, определяется формулой:

FH < ΔUm/2π τи Um.

При необходимости наблюдения импульсов с минимальными искажениями фронтов верхняя граничная частота FB ПП должна выбираться, исходя из следующих условий: FB »  $0.4/t_{\phi}$ , где $t_{\phi}$  - длительность фронта импульса между уровнями 0,1 и 0,9 его высоты .

Используя осциллограф не только для наблюдения формы сигнала, но и для измерения параметров, следует обратить внимание на точность (погрешность) измерения ЭЛО. В зависимости от характера сигнала для получения устойчивого изображения на экране ЭЛТ устанавливается автоколебательный (непрерывный) или ждущий режим работы генератора развертки (ГР).

Здесь же необходимо выбрать соответствующий род синхронизации: внутреннюю, внешнюю, от сети.

#### **3**. **Порядок выполнения работы** .

3 . 1 . Ознакомиться с осциллографом: принципом действия, схемами, органами управления (смещения по Y и X, усиления, аттенюатора) , иметь представление о необходимых регулировках , подготовкой к работе, порядком работы (измерения) .

3 . 2 . Записать основные технические данные ЭЛО и назначение органов управления

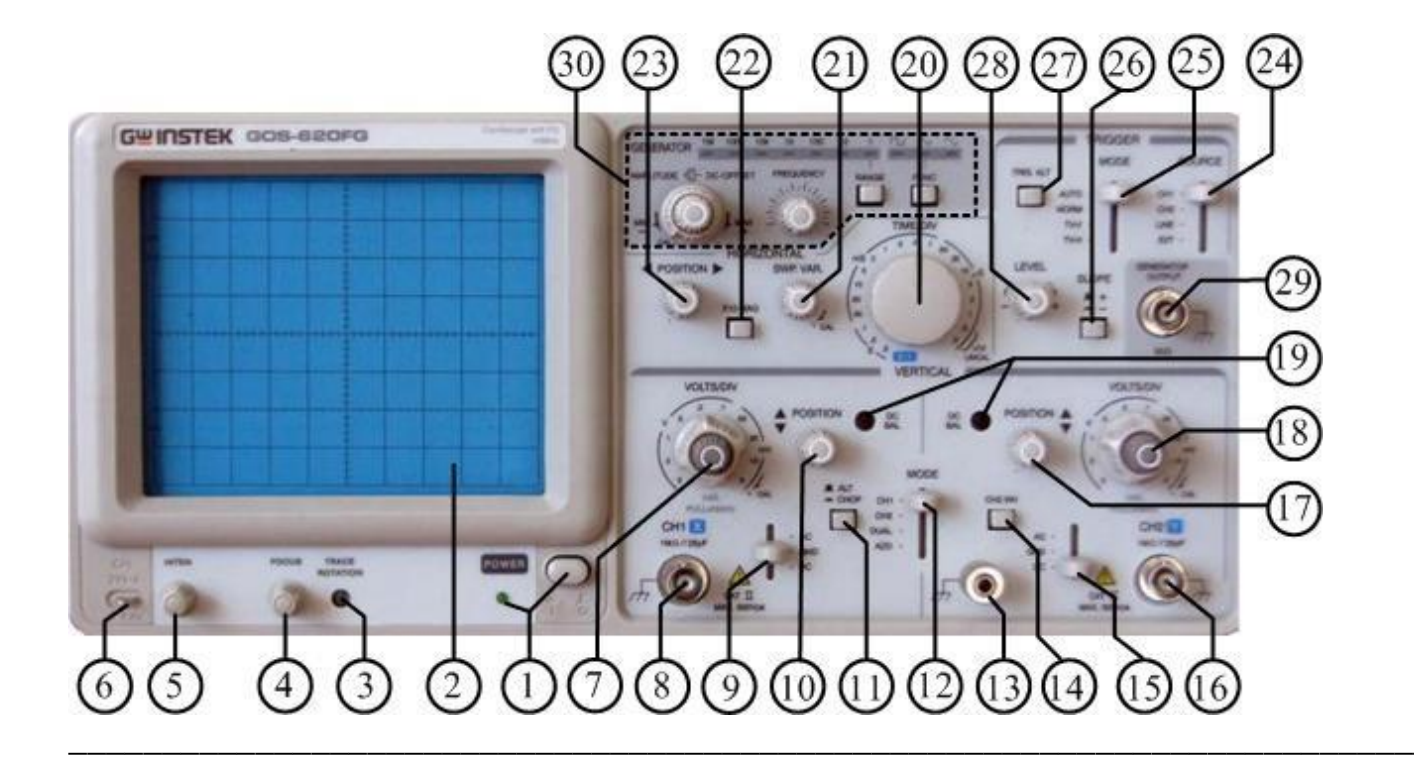

#### 5. Контрольные вопросы.

- 5.1. Каков частотный диапазон ЭЛО?
- 5.2. Как определить длительность фронта исследуемого сигнала?
- 5.3. Чем отличается открытый вход от закрытого?
- 5.4. Какие параметры сигнала можно измерять с помощью ЭЛО?

## Ответы на контрольные вопросы

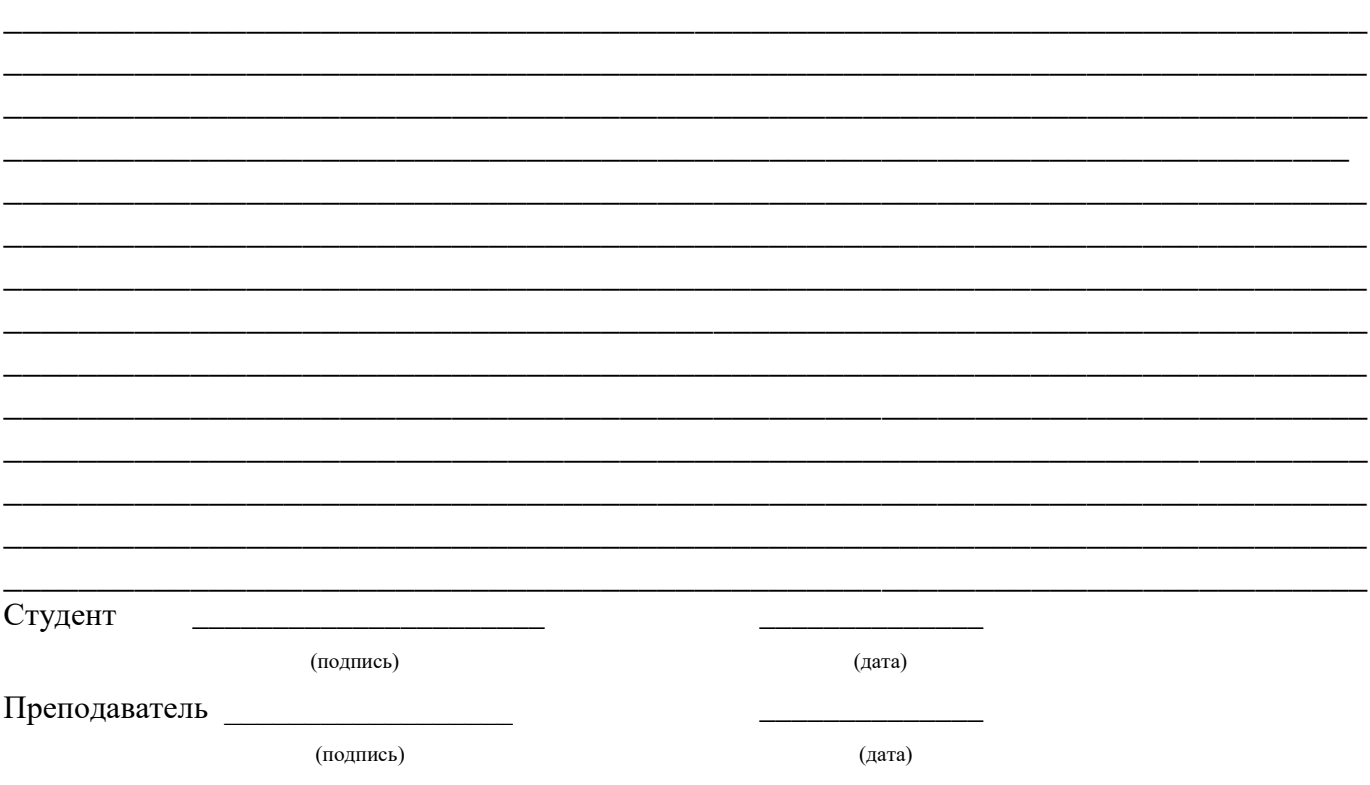

#### **4.11.Отчет о выполнении лабораторной работы № 11**

#### **Измерение параметров сигналов синусоидальной формы с помощью электронно-лучевого осциллографа.**

#### **1. Цель работы**.

- 1.1. Изучить работу электронного осциллографа.
- 1.2. Научиться проводить измерение параметров синусоидальных сигналов.

\_\_\_\_\_\_\_\_\_\_\_\_\_\_\_\_\_\_\_\_\_\_\_\_\_\_\_\_\_\_\_\_\_\_\_\_\_\_\_\_\_\_\_\_\_\_\_\_\_\_\_\_\_\_\_\_\_\_\_\_\_\_\_\_\_\_\_\_\_ \_\_\_\_\_\_\_\_\_\_\_\_\_\_\_\_\_\_\_\_\_\_\_\_\_\_\_\_\_\_\_\_\_\_\_\_\_\_\_\_\_\_\_\_\_\_\_\_\_\_\_\_\_\_\_\_\_\_\_\_\_\_\_\_\_\_\_\_\_ \_\_\_\_\_\_\_\_\_\_\_\_\_\_\_\_\_\_\_\_\_\_\_\_\_\_\_\_\_\_\_\_\_\_\_\_\_\_\_\_\_\_\_\_\_\_\_\_\_\_\_\_\_\_\_\_\_\_\_\_\_\_\_\_\_\_\_\_\_ \_\_\_\_\_\_\_\_\_\_\_\_\_\_\_\_\_\_\_\_\_\_\_\_\_\_\_\_\_\_\_\_\_\_\_\_\_\_\_\_\_\_\_\_\_\_\_\_\_\_\_\_\_\_\_\_\_\_\_\_\_\_\_\_\_\_\_\_\_ \_\_\_\_\_\_\_\_\_\_\_\_\_\_\_\_\_\_\_\_\_\_\_\_\_\_\_\_\_\_\_\_\_\_\_\_\_\_\_\_\_\_\_\_\_\_\_\_\_\_\_\_\_\_\_\_\_\_\_\_\_\_\_\_\_\_\_\_\_ \_\_\_\_\_\_\_\_\_\_\_\_\_\_\_\_\_\_\_\_\_\_\_\_\_\_\_\_\_\_\_\_\_\_\_\_\_\_\_\_\_\_\_\_\_\_\_\_\_\_\_\_\_\_\_\_\_\_\_\_\_\_\_\_\_\_\_\_\_ \_\_\_\_\_\_\_\_\_\_\_\_\_\_\_\_\_\_\_\_\_\_\_\_\_\_\_\_\_\_\_\_\_\_\_\_\_\_\_\_\_\_\_\_\_\_\_\_\_\_\_\_\_\_\_\_\_\_\_\_\_\_\_\_\_\_\_\_\_ \_\_\_\_\_\_\_\_\_\_\_\_\_\_\_\_\_\_\_\_\_\_\_\_\_\_\_\_\_\_\_\_\_\_\_\_\_\_\_\_\_\_\_\_\_\_\_\_\_\_\_\_\_\_\_\_\_\_\_\_\_\_\_\_\_\_\_\_\_ \_\_\_\_\_\_\_\_\_\_\_\_\_\_\_\_\_\_\_\_\_\_\_\_\_\_\_\_\_\_\_\_\_\_\_\_\_\_\_\_\_\_\_\_\_\_\_\_\_\_\_\_\_\_\_\_\_\_\_\_\_\_\_\_\_\_\_\_\_

#### **Приборы и оборудование**

Поря**док выполнения работы**.

2 . 1 . Ознакомиться с ЭЛО: принципом работы, схемами, органами управления, подготовкой к работе, порядком работы (измерения). Записать основные технические данные.

\_\_\_\_\_\_\_\_\_\_\_\_\_\_\_\_\_\_\_\_\_\_\_\_\_\_\_\_\_\_\_\_\_\_\_\_\_\_\_\_\_\_\_\_\_\_\_\_\_\_\_\_\_\_\_\_\_\_\_

2.2. Для измерения параметров сигналов синусоидальной формы собрать схему рис. 1. Дать ее на проверку преподавателю.

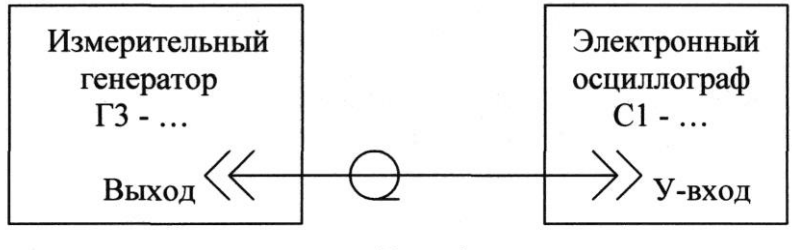

Рис. 1.

2.3. Включить приборы.

2.4. Установить по заданию преподавателя выходной сигнал генератора ГЗ -... , имеющий следующие параметры:  $U_1 = ... B$ ,  $f = ... \Gamma$ ц (к $\Gamma$ ц).

2.5. Руководствуясь «Инструкцией по эксплуатации» осциллографа, добиться получения на экране ЭЛТ неподвижной осциллограммы. Изобразить осциллограмму в тетради

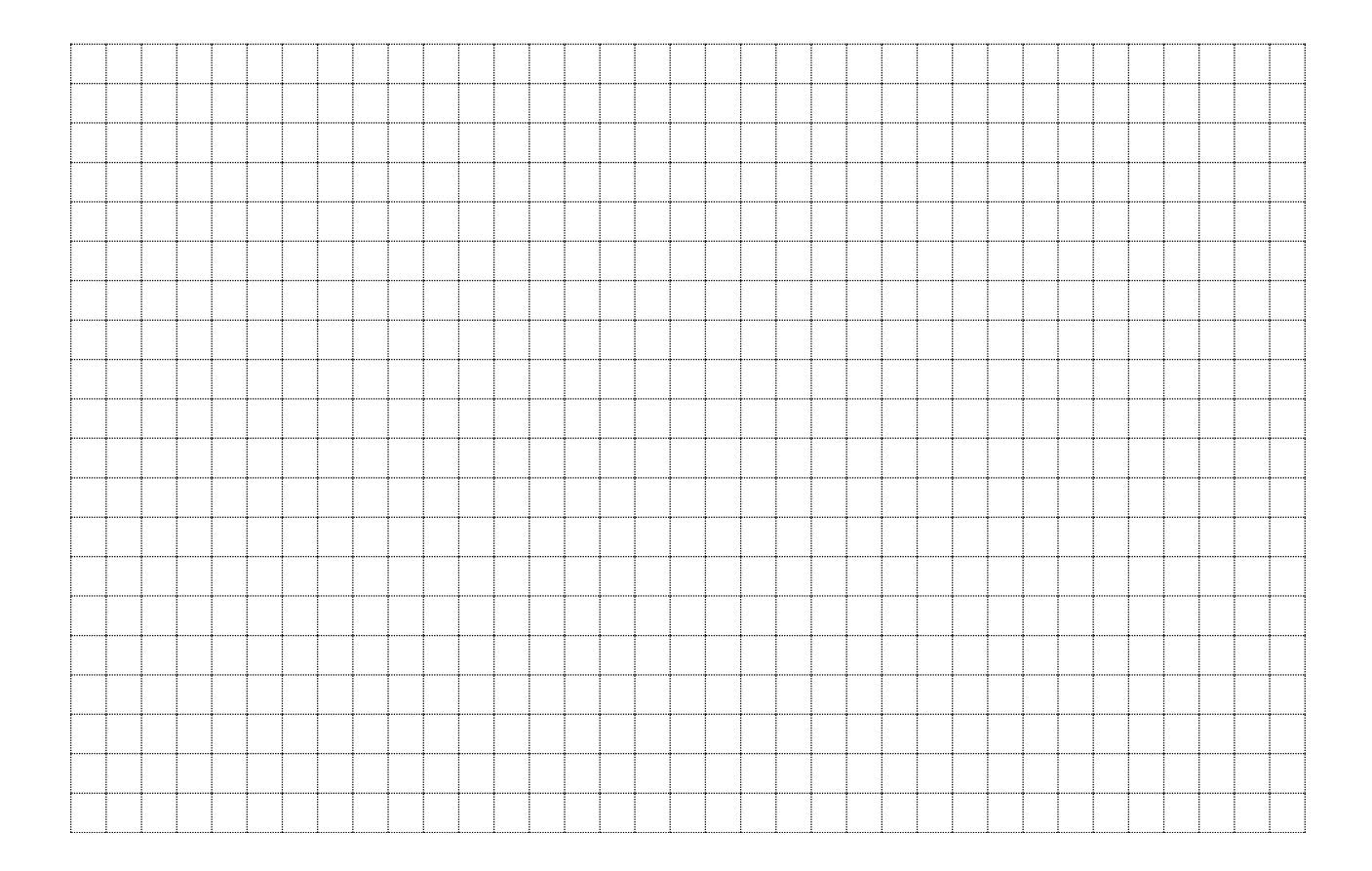

2.6. Определить параметры сигнала. Привести их подробный расчет.

2.7. Провести работы в соответствии с п.п.2.4. ... 2 . 6 . для напряжений U2, U3**.**

2.8. Проверить неравномерность АЧХ канала вертикально отклоненя, для чего:

- установить частоту генератора f , равную 1000 Гц;

- изменяя амплитуду напряжения генератора ГЗ - ... , добиться получения вертикального размера осциллограммы, равного 50 мм . Записать величину напряжения;

- изменяя частоту генератора в соответствии со значениями таблицы № 1 , измерить вертикальный размер осциллограммы L.

- Данные измерений внести в таблицу №1 .

Таблица №1.

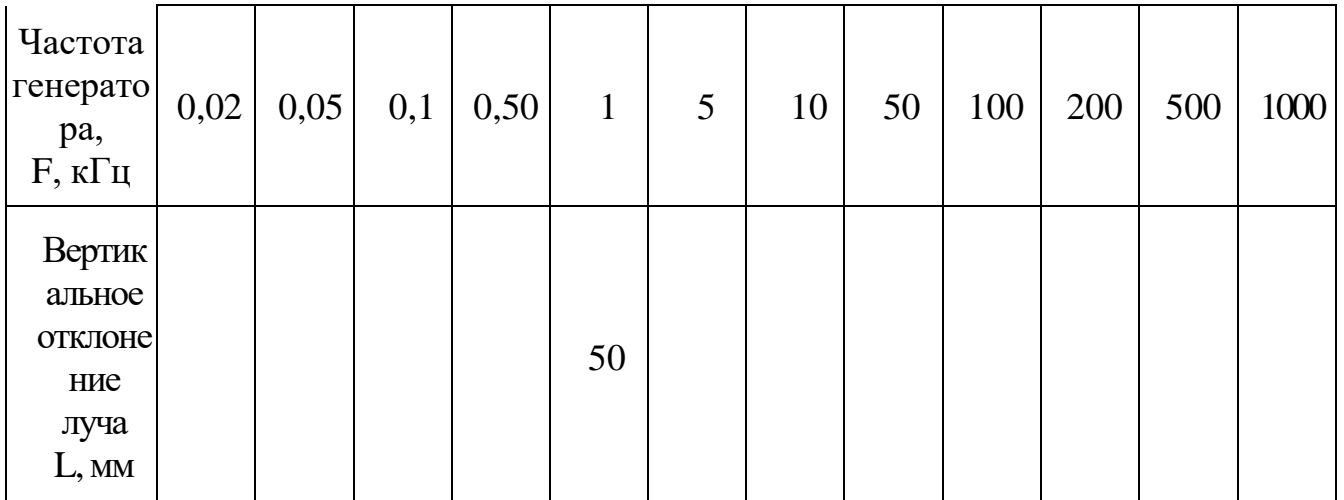

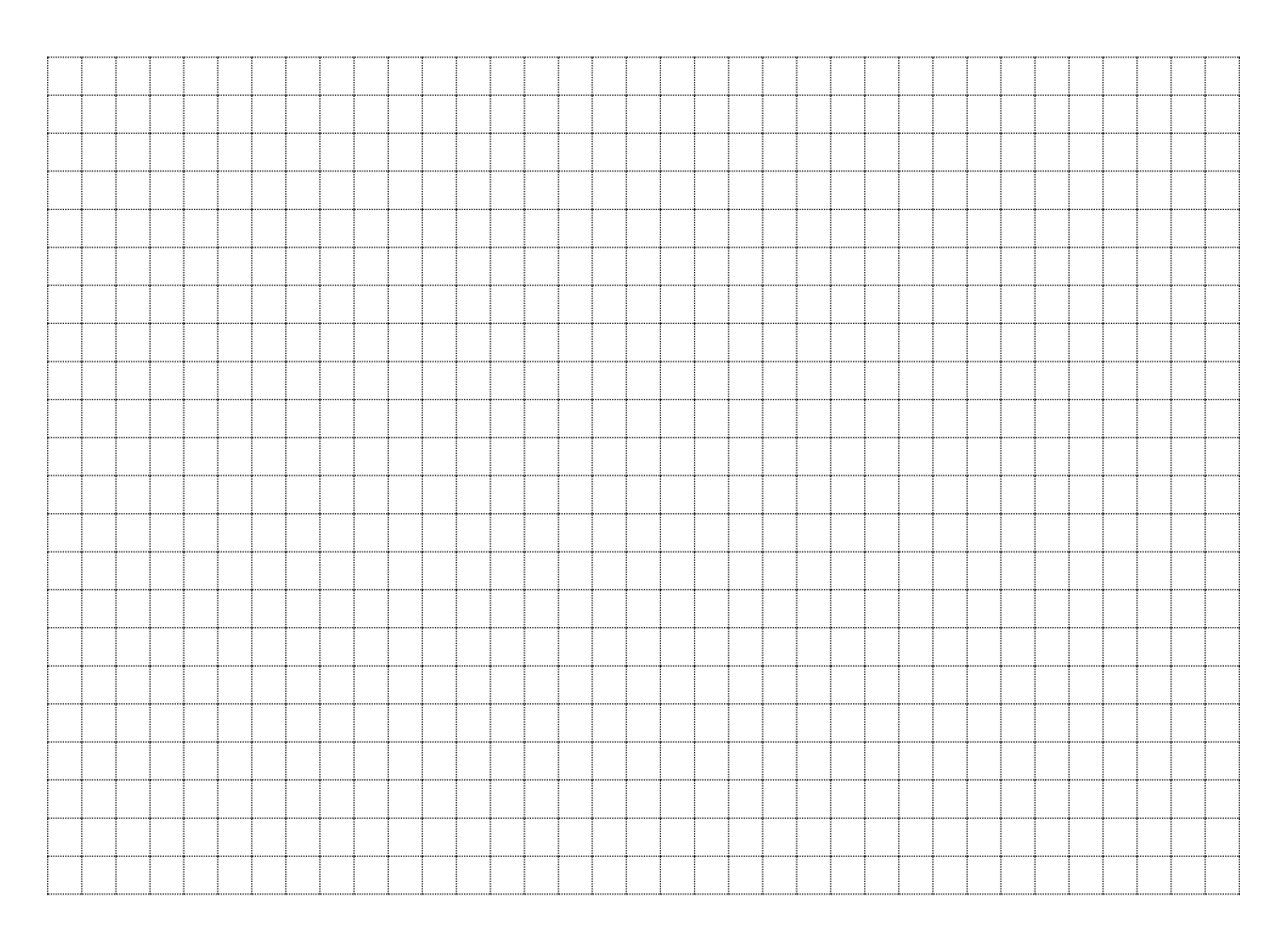

Построить график зависимости  $L = F(f)$  при UBbIX=const

## 3.1. Выводы

#### 4. Контрольные вопросы.

- 4.1. Какой частотный диапазон осциллографа?
- 4.2. Как измерить длительность импульса осциллографом?
- 4.3. Как измерить частоту сигнала осциллографом?<br>4.4. Опишите параметры сигнала калибратора
- 

## Ответы на контрольные вопросы

Студент (подпись) (дата) Преподаватель (подпись) (дата)

## **4.12. Отчет о выполнении лабораторной работы№ 12 Измерение частоты генератора с помощью фигур Лиссажу.**

#### **1. Цель работы**.

1.1. Научиться использовать осциллограф для различных видов измерений.

1 .2. Научиться производить проверку градуировки частотной шкалы измерительного генератора сигналов НЧ по фигурам Лиссажу.

## **Приборы и оборудование**

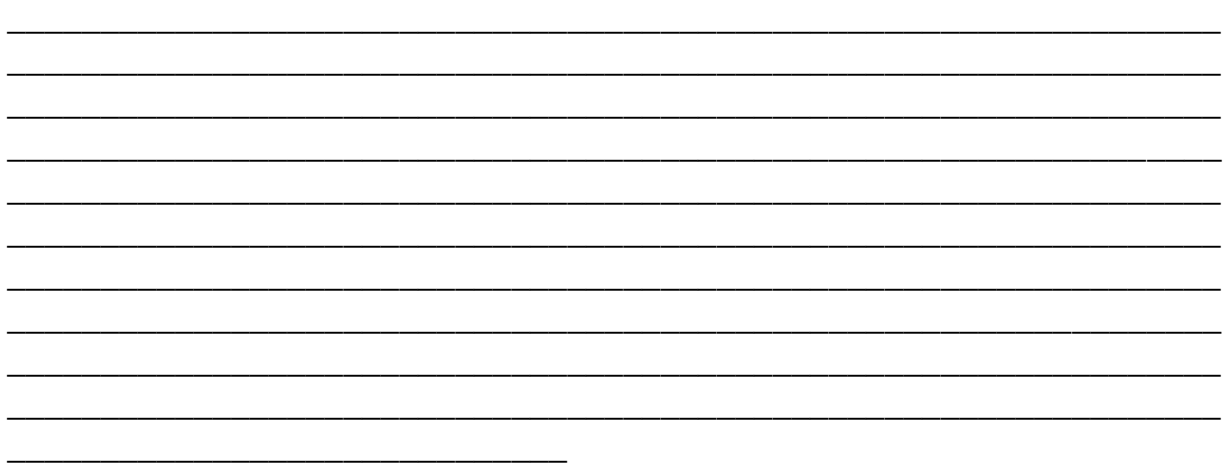

## **2** . **Порядок выполнения работы**.

2 . 1 . Ознакомиться с измерительными приборами: схемами, органами управления, подготовкой к работе, порядком работы (измерений).

Работая с генератором, необходимо уметь установить частоту его выходного сигнала (ручки ЧАСТОТА , МНОЖИТЕЛЬ , РАССТРОЙКА %).

Осциллограф должен быть подготовлен к использован как в режиме исследования формы сигнала, так и в режиме измерении частотных соотношений.

2 . 2 . Собрать схему рис. 1. Дать ее на проверку преподавателю.

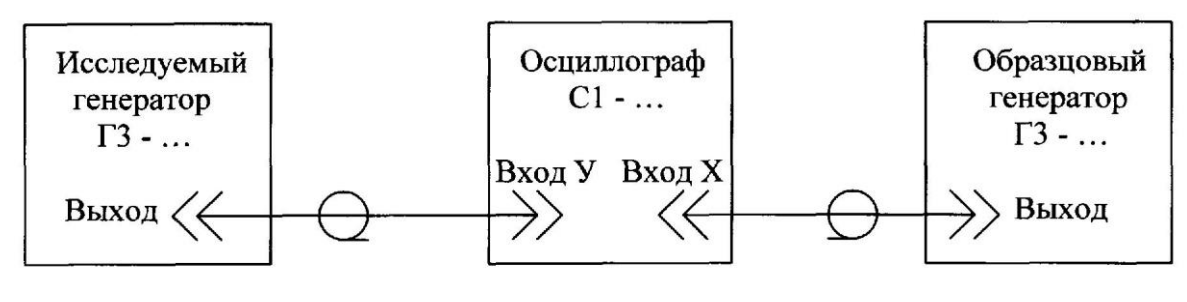

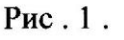

2 . 3 . Включить приборы. Установить одно из значений частоты генератора согласно таблицы № 1 по заданию преподавателя.

2 . 4 . Перевести осциллограф в режим измерения частотных соотношений.

2 . 5 . Произвести измерения частот исследуемого генератора в соответствии со значениями таблицы № 1, для чего:

- установить минимальное значение частоты исследуемого генератора;

- изменяя частоту образцового генератора, добиться необходимой фигуры. Записать величину частоты образцового генератора fобр; - произвести вычисление частоты исследуемого генератора fизм, используя формулу: Nx / Ny = fизм / foбр, где

Nx, Ny - число точек пересечения фигуры с горизонтальной и вертикальной прямыми соответственно.

2.7. Произвести работы согласно п. 2.6., устанавливая величины частот исследуемого генератора в соответствии с таблицей № 1.

Результаты измерений и вычислений внести в таблицу № 1.

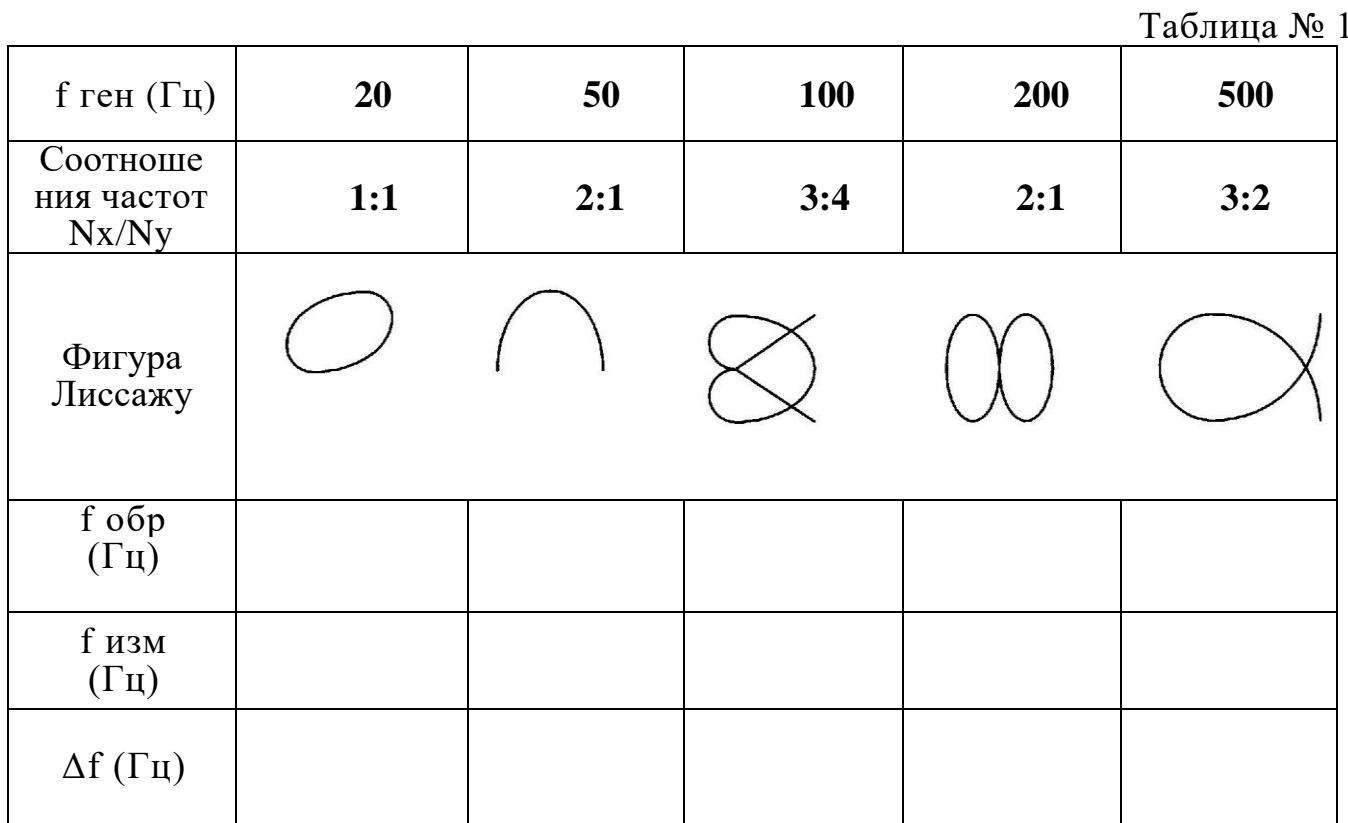

#### 3.1. Выводы

#### $\boldsymbol{4}$ . Контрольные вопросы.

- 4.1. Каким образом подаются сигналы на входы?
- 4.2. Какова причина «движения» осциллограммы?
- 4.3. От чего зависит точность измерения этим методом?

## Ответы на контрольные вопросы

Студент  $\overline{\phantom{a}}$ (подпись) (дата) Преподаватель  $\overline{\phantom{0}}$ (подпись)  $(aarab)$ 

## **4.13. Отчет о выполнении лабораторной работы № 13 Измерение параметров импульсных сигналов с помощью осциллографа.**

#### **1. Цель работы**.

- 1.1. Изучить работу электронно-лучевого осциллографа (ЭЛО).
- 1.2. Научиться проводить измерения параметров импульсных сигналов.

## 1.3. **Приборы и оборудование**

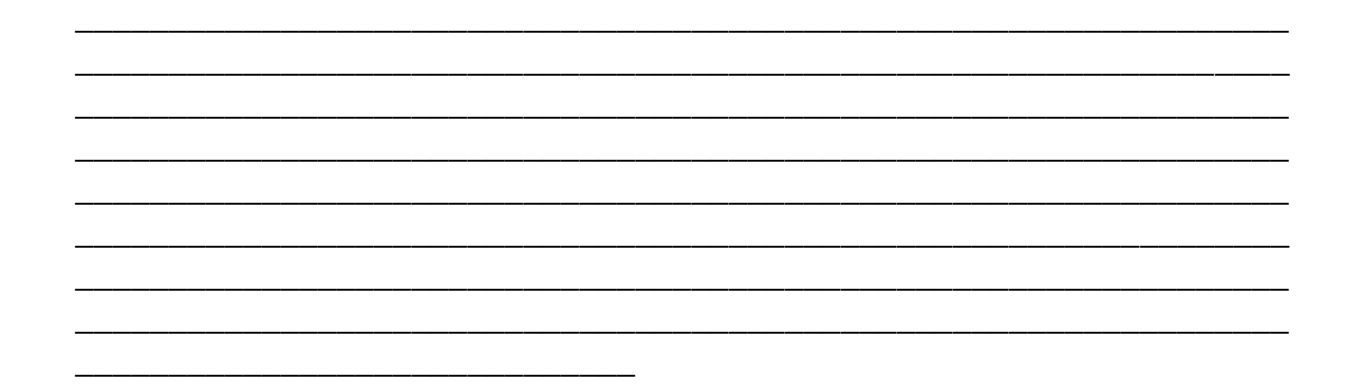

\_\_\_\_\_\_\_\_\_\_\_\_\_\_\_\_\_\_\_\_\_\_\_\_\_\_\_\_\_\_\_\_\_\_\_\_\_\_\_\_\_\_\_\_\_\_\_\_\_\_\_\_\_\_\_\_\_\_\_\_\_\_\_\_\_ \_\_\_\_\_\_\_\_\_\_\_\_\_\_\_\_\_\_\_\_\_\_\_\_\_\_\_\_\_\_\_\_\_\_\_\_\_\_\_\_\_\_\_\_\_\_\_\_\_\_\_\_\_\_\_\_\_\_\_\_\_\_\_\_\_

#### **2** . **Порядок выполнения работы**.

2 . 1 . Ознакомиться с ЭЛО : принципом работы, схемами, органами управления, подготовкой к работе, порядком работы ( измерения ). Записать основные технические данные.

2.2. Собрать схему рис. 1. Дать ее на проверку преподавателю.

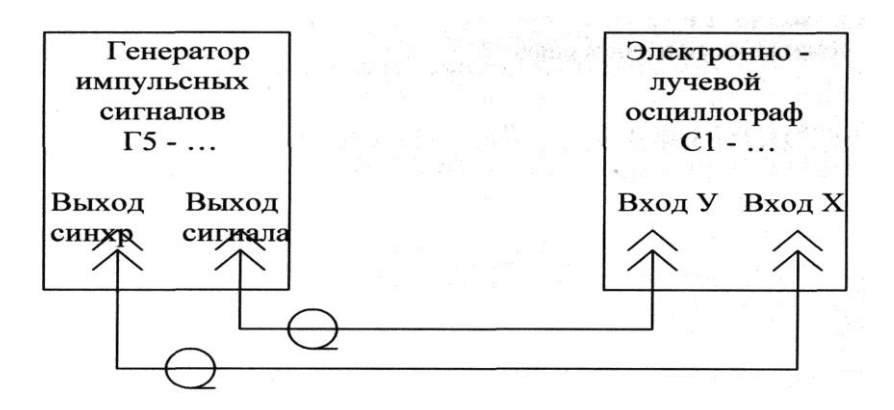

Рис. 1

2 . 3 . Включить приборы.

2 . 4 . Установить по заданию преподавателя сигнал генератора импульсов  $\Gamma$ 5 - ...

имеющий следующие параметры:

- полярность ... ;
- амплитуда Um ... В;
- частота следования fсл …кГц;
- длительность импульса τи ... мкСек.

2 . 5 . Руководствуясь « Инструкцией по эксплуатации » осциллографа, добиться получения на экране осциллографа неподвижной осциллограммы в крупном масштабе.

При этом необходимо четко представлять, в каком режиме и синхронизации должен работать генератор развертки. Начертить осциллограммы .

2 . 6 . Руководствуясь « Инструкцией по эксплуатации » осциллографа, определить следующие параметры сигнала :

- амплитуду Um ;
- длительность импульса  $t_{\text{H}}$ ;
- передний фронт *tfy* ;
- задний фронт ( срез ) tc;
- частоту следования F ;
- спад плоской вершины ΔU .

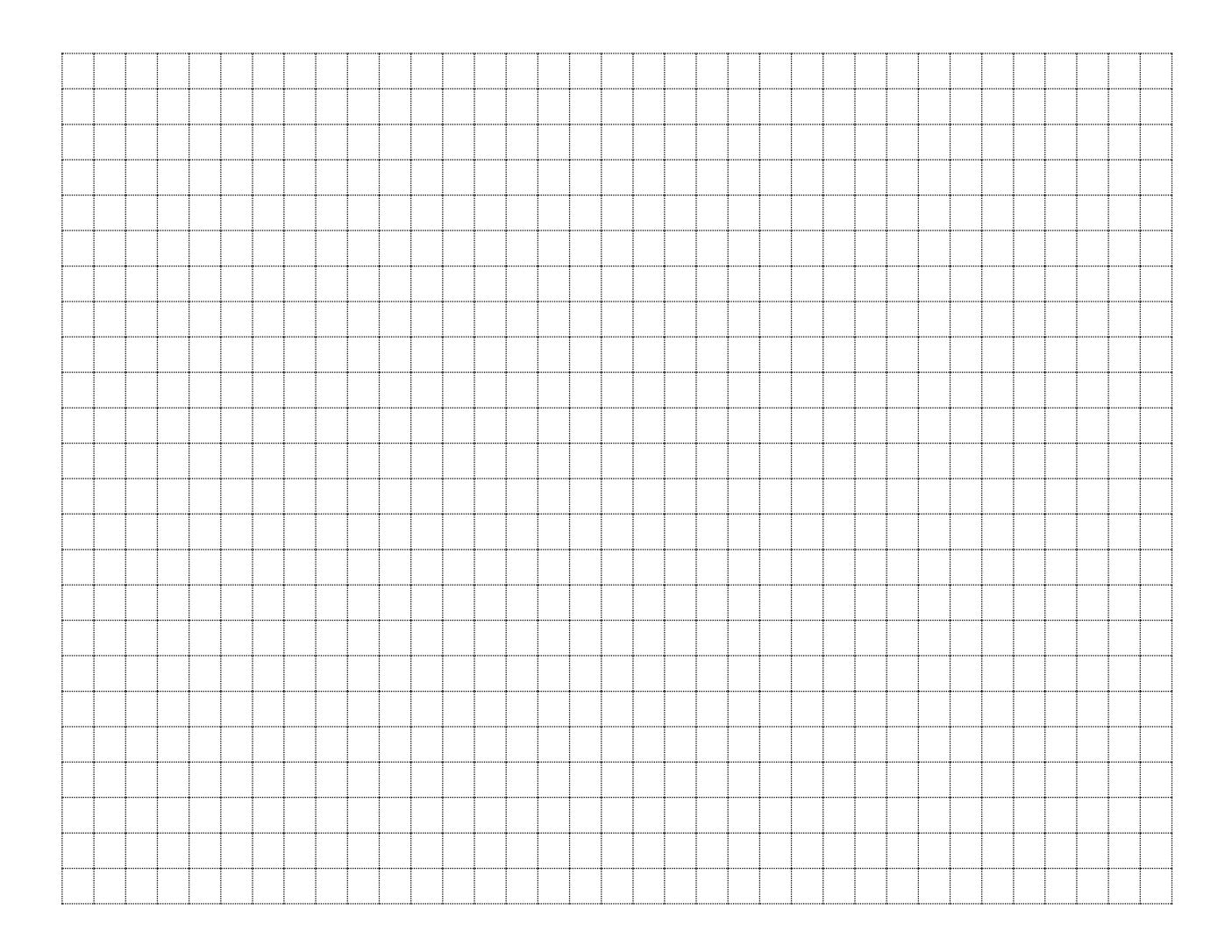

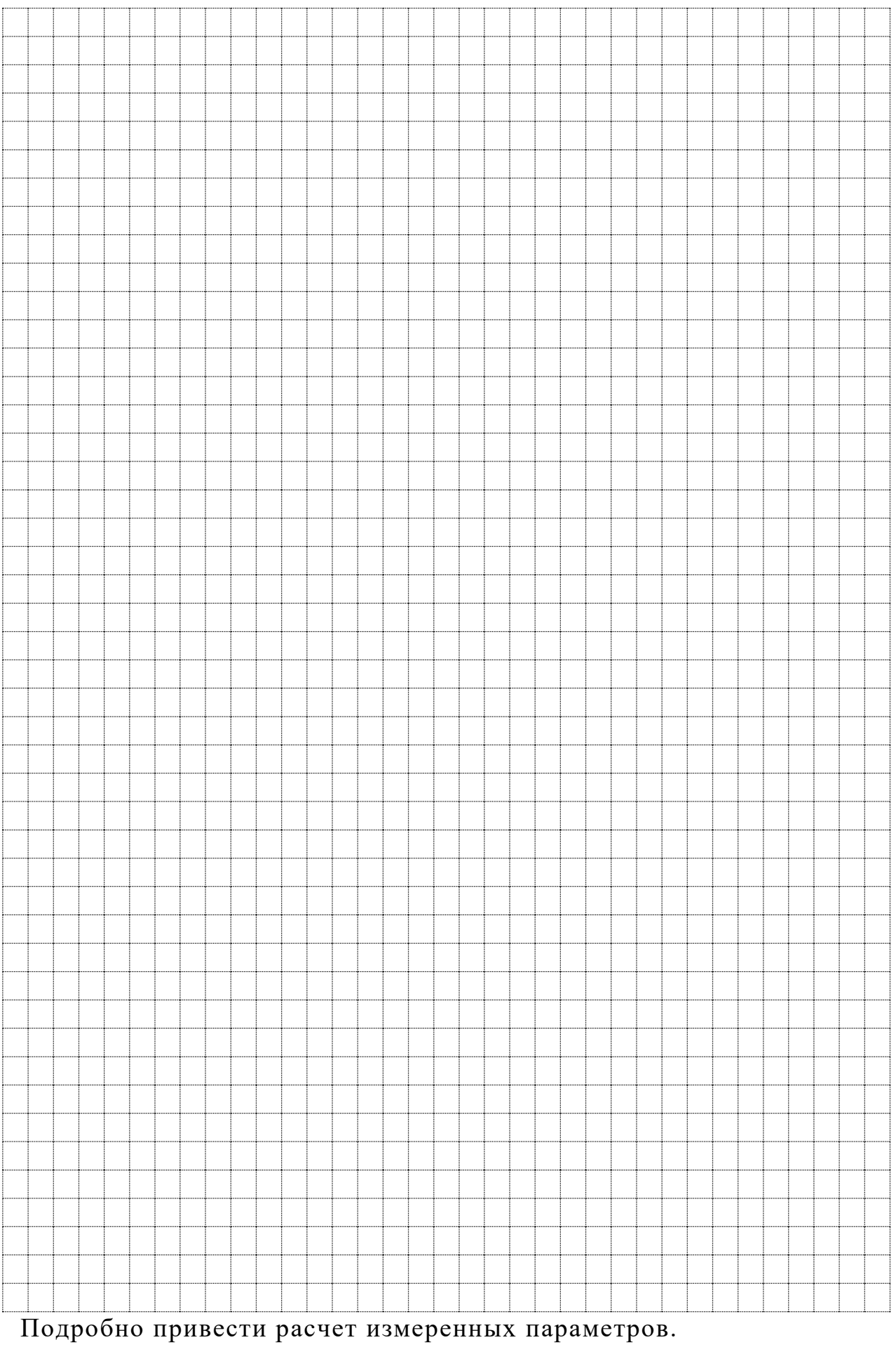

2.7. Установить новые значения параметров сигналов по заданию преподавателя.

2.8. Произвести работы в соответствии п.п.2.5... 2.6.

## 3.1. Выводы

## 4. Контрольные вопросы.

- 4.1. Каков режим работы генератора развертки?
- 4.2. Каков вид синхронизации генератора развертки?
- 4.3. Каков частотный диапазон осциллографа?

#### Ответы на контрольные вопросы

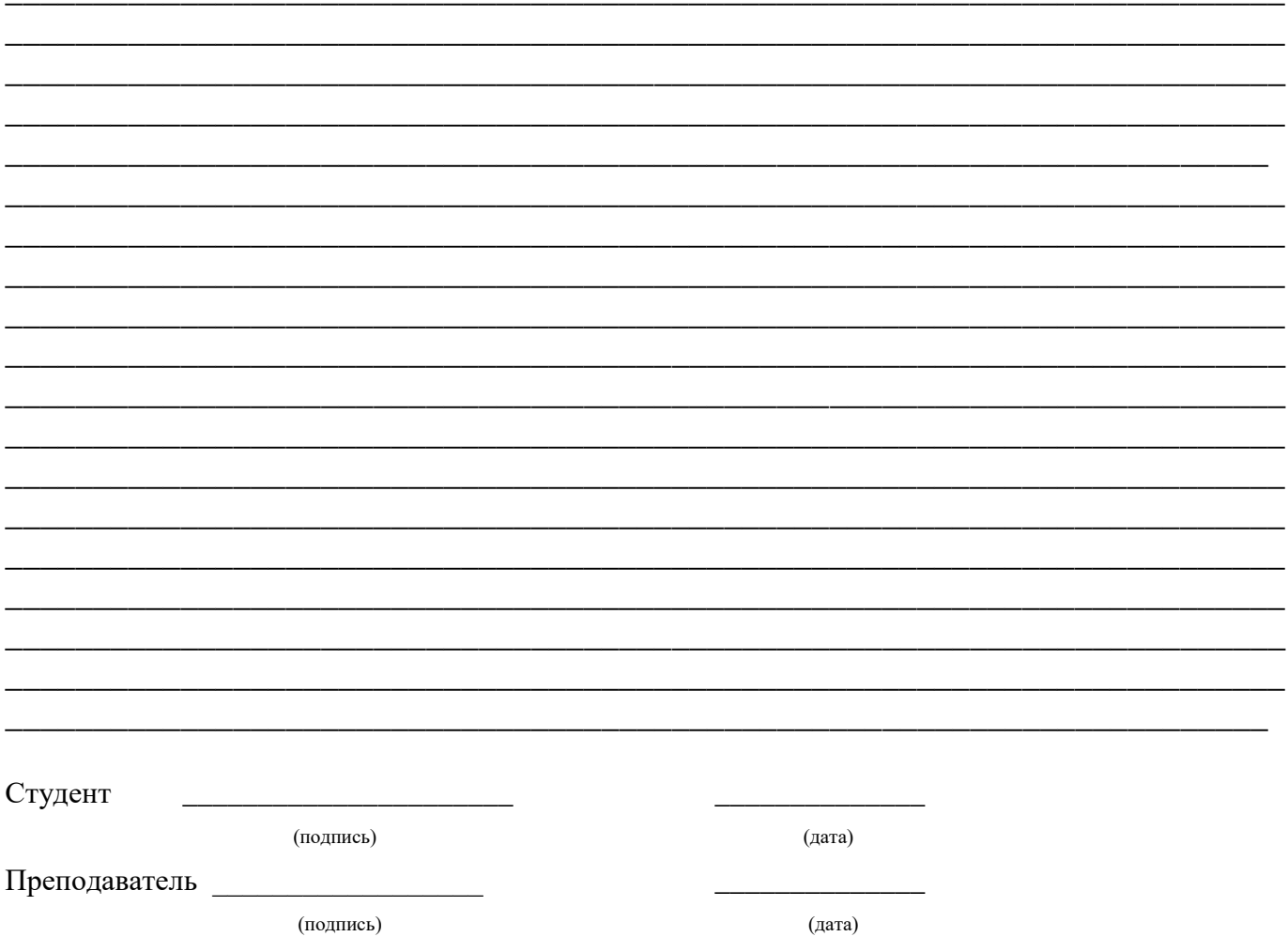

## **4.14. Отчет о выполнении лабораторной работы № 14 Измерение параметров импульсных сигналов электронно-счетным частотомером.**

## **1. Цель работы**.

1.1. Изучить работу электронно-счетного частотомера (ЭСЧ).

1 .2 . Научиться производить измерение параметров сигналов ЭСЧ.

## **2. Приборы и оборудование**

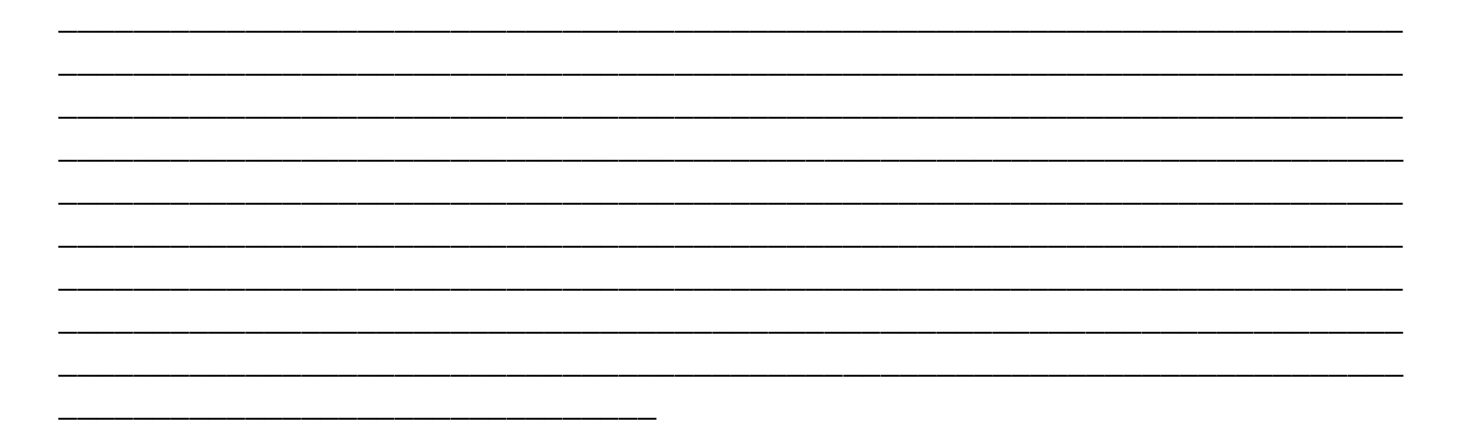

#### **2**. **Порядок выполнения работы** .

2 . 1 . Ознакомиться с ЭСЧ: принципом работы, схемами, органами управления подготовкой к работе, порядком работы (измерения).

Записать основные технические данные.

2.2. Собрать схему рис. 1. Дать ее на проверку преподавателю.

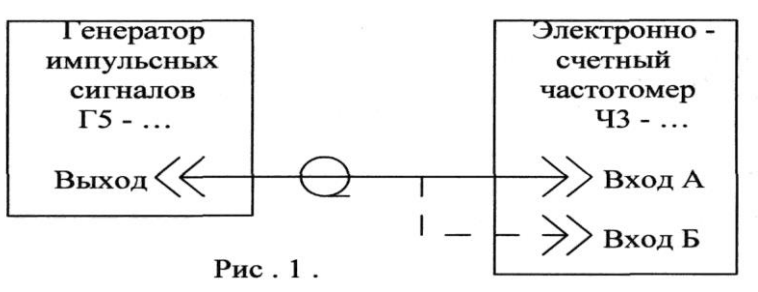

2.3. Включить приборы, Произвести проверку работоспособности частотомера, руководствуясь «Инструкцией по эксплуатации» частотомера.

2.4. Произвести измерение частоты сигнала генератора Г5 -…

частотомером

Ч3-…, для чего:

- установить величину частоты f в соответствии со значениями таблицы  $N_2$  :

- руководствуясь «Инструкцией по эксплуатации» частотомера, измерить частоты  $f_{\text{max}}$ . Результаты измерений внести в таблицу  $N_2$ 1.

Таблица №1

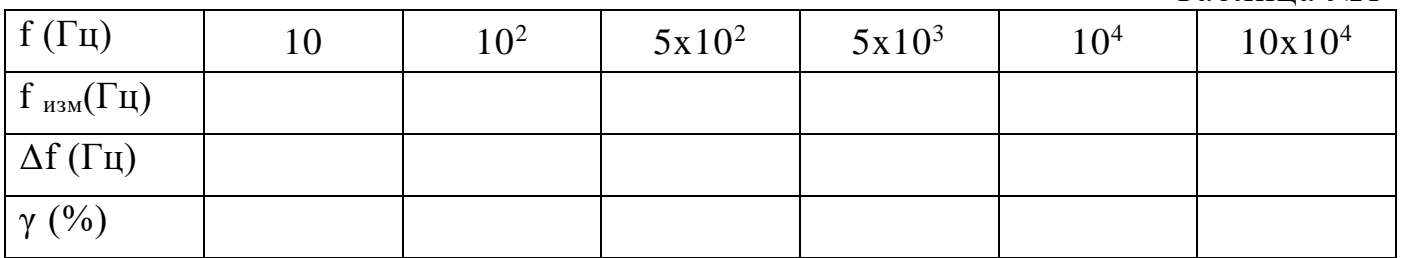

2.5. Произвести измерение периода сигнала генератора Г5 - … частотомером

Ч3 - … , для чего:

- установить величины частот генератора f в соответствии со значениями таблицы № 2, период которых Т соответствует значениям этой же таблицы № 2;

- руководствуясь «Инструкцией по эксплуатации» частотомера, измерить периоды сигналов Тизм. Результаты измерений внести в таблицу №2.

 $t_{H} = 4$  MKC,  $Um = 3$  B

Таблица № 2

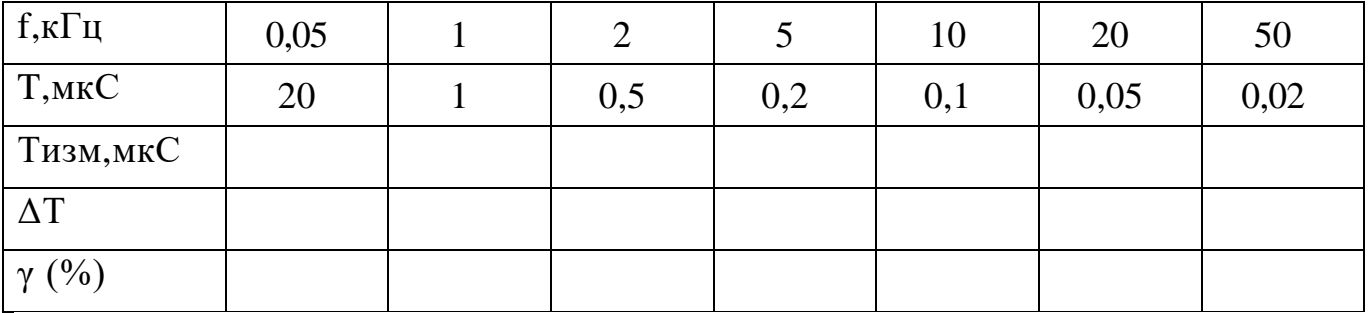

2 . 6 . Произвести измерение длительности импульса сигнала генератора Г5 - ... частотомером Ч3 -... , для чего:

- установить величину длительности импульса  $t_{\text{max}}$  в соответствии со значениями таблицы № 3;

- руководствуясь «Инструкцией по эксплуатации» частотомера, измерить длительности импульсов t<sub>изм.</sub> Результаты измерений внести в таблицу № 3

$$
Um = 3 B
$$

Таблина № 3

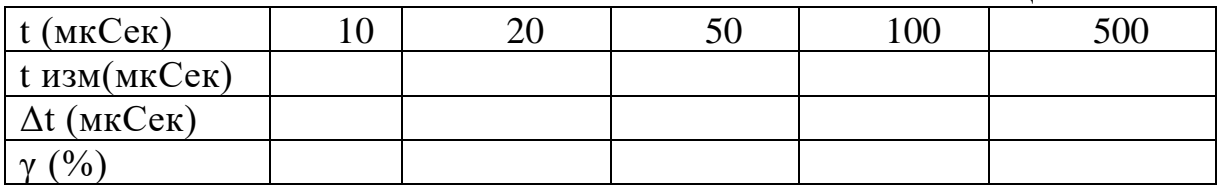

## 3.1. Выводы

#### 4. Контрольные вопросы.

- 4.1. Каков диапазон измерения частот?
- 4.2. Каков диапазон измерения периодов?
- 4.3. Каков диапазон измерения длительностей импульсов?

#### Ответы на контрольные вопросы

Студент

(подпись)

(дата)

Преподаватель

(подпись)

(дата)

## **4.15. Отчет о выполнении лабораторной работы № 15**

#### **Измерение угла сдвига фаз осциллографическим методом.**

#### **1. Цель работы**.

1 . 1 . Научиться пользоваться осциллографом для измерения разности угла сдвига фаз (Δφ) между двумя напряжениями.

\_\_\_\_\_\_\_\_\_\_\_\_\_\_\_\_\_\_\_\_\_\_\_\_\_\_\_\_\_\_\_\_\_\_\_\_\_\_\_\_\_\_\_\_\_\_\_\_\_\_\_\_\_\_\_\_\_\_\_\_\_\_\_\_\_\_\_\_\_\_\_\_ \_\_\_\_\_\_\_\_\_\_\_\_\_\_\_\_\_\_\_\_\_\_\_\_\_\_\_\_\_\_\_\_\_\_\_\_\_\_\_\_\_\_\_\_\_\_\_\_\_\_\_\_\_\_\_\_\_\_\_\_\_\_\_\_\_\_\_\_\_\_\_\_ \_\_\_\_\_\_\_\_\_\_\_\_\_\_\_\_\_\_\_\_\_\_\_\_\_\_\_\_\_\_\_\_\_\_\_\_\_\_\_\_\_\_\_\_\_\_\_\_\_\_\_\_\_\_\_\_\_\_\_\_\_\_\_\_\_\_\_\_\_\_\_\_ \_\_\_\_\_\_\_\_\_\_\_\_\_\_\_\_\_\_\_\_\_\_\_\_\_\_\_\_\_\_\_\_\_\_\_\_\_\_\_\_\_\_\_\_\_\_\_\_\_\_\_\_\_\_\_\_\_\_\_\_\_\_\_\_\_\_\_\_\_\_\_\_ \_\_\_\_\_\_\_\_\_\_\_\_\_\_\_\_\_\_\_\_\_\_\_\_\_\_\_\_\_\_\_\_\_\_\_\_\_\_\_\_\_\_\_\_\_\_\_\_\_\_\_\_\_\_\_\_\_\_\_\_\_\_\_\_\_\_\_\_\_\_\_\_ \_\_\_\_\_\_\_\_\_\_\_\_\_\_\_\_\_\_\_\_\_\_\_\_\_\_\_\_\_\_\_\_\_\_\_\_\_\_\_\_\_\_\_\_\_\_\_\_\_\_\_\_\_\_\_\_\_\_\_\_\_\_\_\_\_\_\_\_\_\_\_\_ \_\_\_\_\_\_\_\_\_\_\_\_\_\_\_\_\_\_\_\_\_\_\_\_\_\_\_\_\_\_\_\_\_\_\_\_\_\_\_\_\_\_\_\_\_\_\_\_\_\_\_\_\_\_\_\_\_\_\_\_\_\_\_\_\_\_\_\_\_\_\_\_ \_\_\_\_\_\_\_\_\_\_\_\_\_\_\_\_\_\_\_\_\_\_\_\_\_\_\_\_\_\_\_\_\_\_\_\_\_\_\_\_\_\_\_\_\_\_\_\_\_\_\_\_\_\_\_\_\_\_\_\_\_\_\_\_\_\_\_\_\_\_\_\_ \_\_\_\_\_\_\_\_\_\_\_\_\_\_\_\_\_\_\_\_\_\_\_\_\_\_\_\_\_\_\_\_\_\_\_\_\_\_\_\_\_\_\_\_\_\_\_\_\_\_\_\_\_\_\_\_\_\_\_\_\_\_\_\_\_\_\_\_\_\_\_\_

1.2. Научиться проводить необходимые вычисления.

#### **2. Приборы и оборудование**

#### **2**. **Порядок выполнения работы** .

\_\_\_\_\_\_\_\_\_\_\_\_\_\_\_\_\_\_\_\_\_\_\_\_\_\_\_\_\_\_\_\_

2.1. Ознакомиться с приборами: принципом действия, схемами, органами управления, подготовкой к работе, порядком работы (измерения).

Записать основные технические данные.

2.2. Собрать схему рис. № 1. Дать ее на проверку преподавателю.

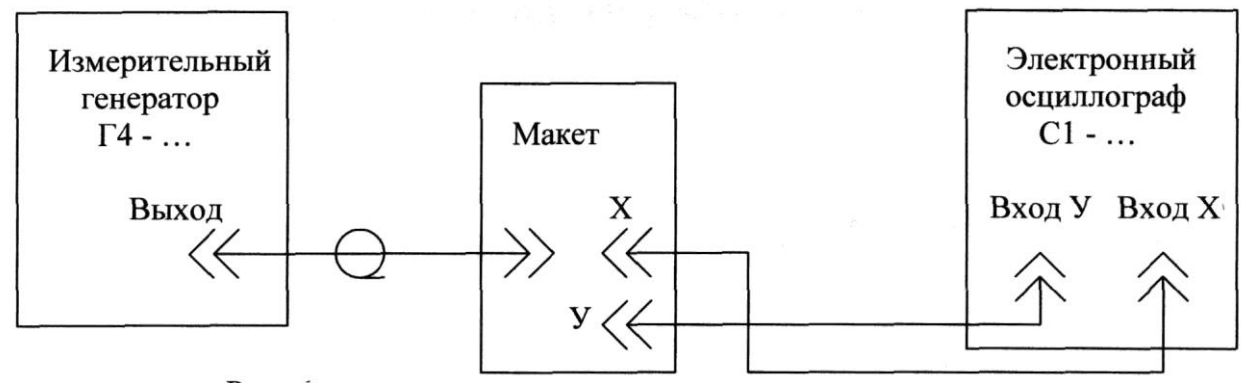

Рис.1 .

- 2.3. Включить приборы.
- 2.4. Подготовить осциллограф для измерения Δφ методом «эллипса».
- 2.5. Установить частоту сигнала генератора, период которой равен 4 мкСек .

2.6. Руководствуясь «Инструкцией по эксплуатации» осциллографа, добиться получения на экране ЭЛТ эллипса. Ручками смещения по У и X установить эллипс симметрично центра экрана. При этом переключатель макета должен быть установлен в положение « 1 ».

2.7. Определить с помощью масштабной сети размеры а, б, А, Б (см. рис. 2). Произвести вычисление Δφ, используя формулу:

 $\Delta \varphi = \pm \arcsin 6 / B = \pm \arcsin a / A$ .

2.8. Переводя переключатель макета в следующие положения, производить соответствующие измерения размеров. Данные измерений внести в таблицу № 1. Произвести вычисления Δφ.

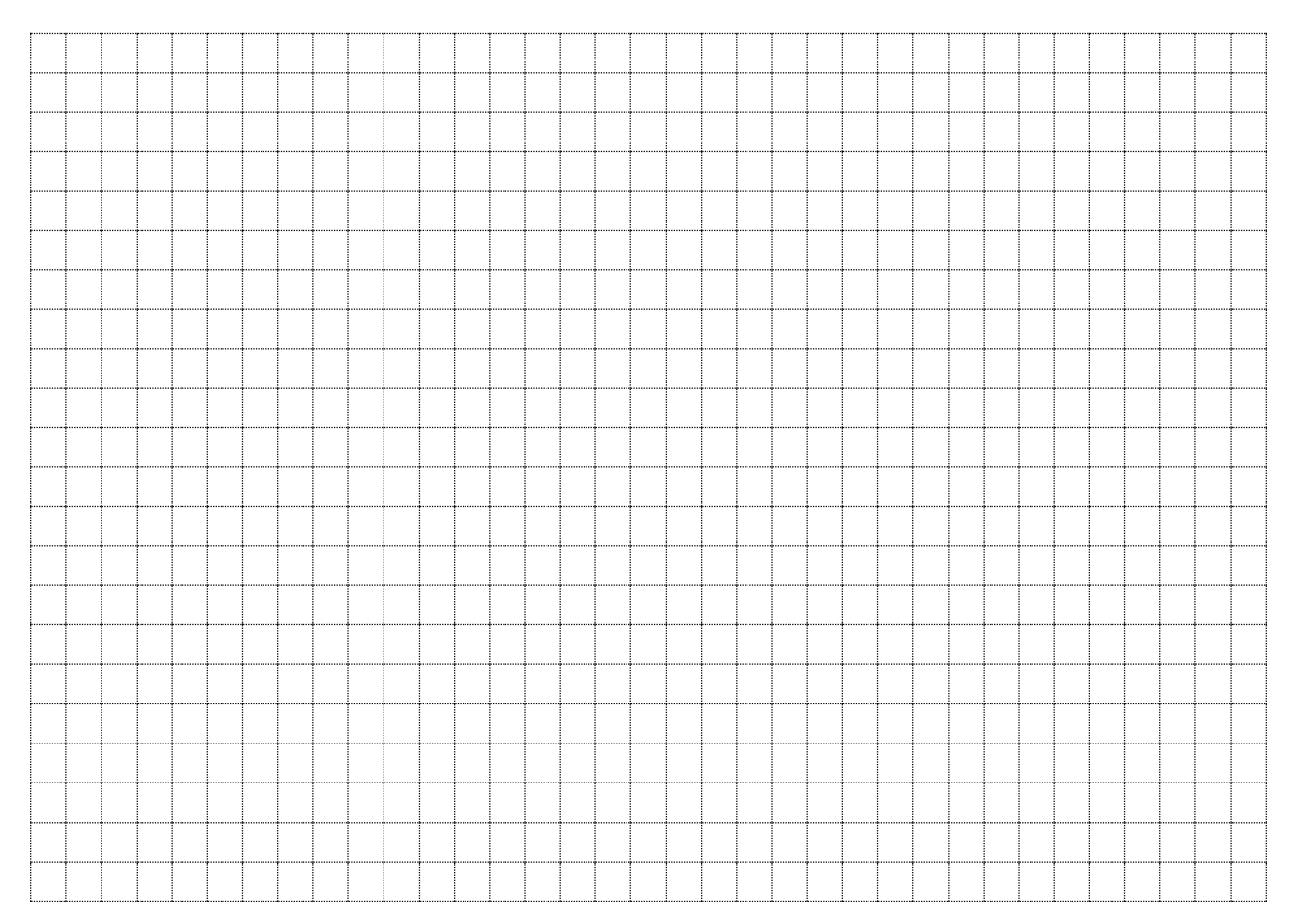

2.9. Подготовить осциллограф для измерения Δφ в 2-х канальном режиме. Собрать схему. Дать ее на проверку преподавателю.

2.10. Установить переключатель макета в положение « 1 » .  $\cdots$ 

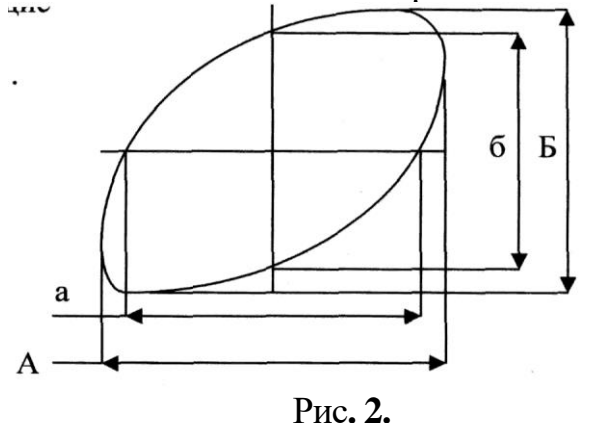

60

2 . 1 1 . Руководствуясь «Инструкцией по эксплуатации» осциллографа добиться устойчивой осциллограммы двух сигналов рис. 3.

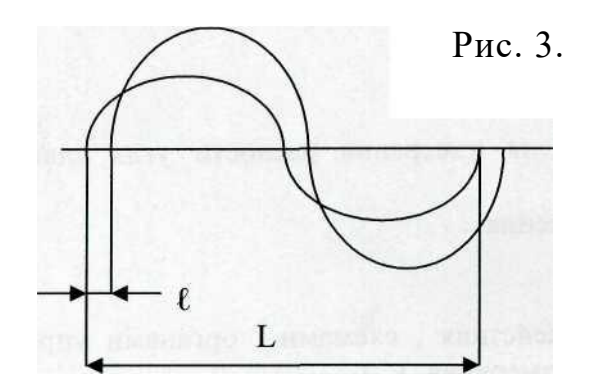

2. 12. Определить с помощью масштабной сетки размеры  $\ell$  и  $L$ .

> Произвести вычисления Δφ, используя формулу:

 $\Delta \varphi = (\ell I L)^* 360$ °.

2 . 1 3 . Переводя переключатель макета в следующие положения, измерить размеры Данные измерений внести в таблицу № 1. Произвести вычисление Δφ .

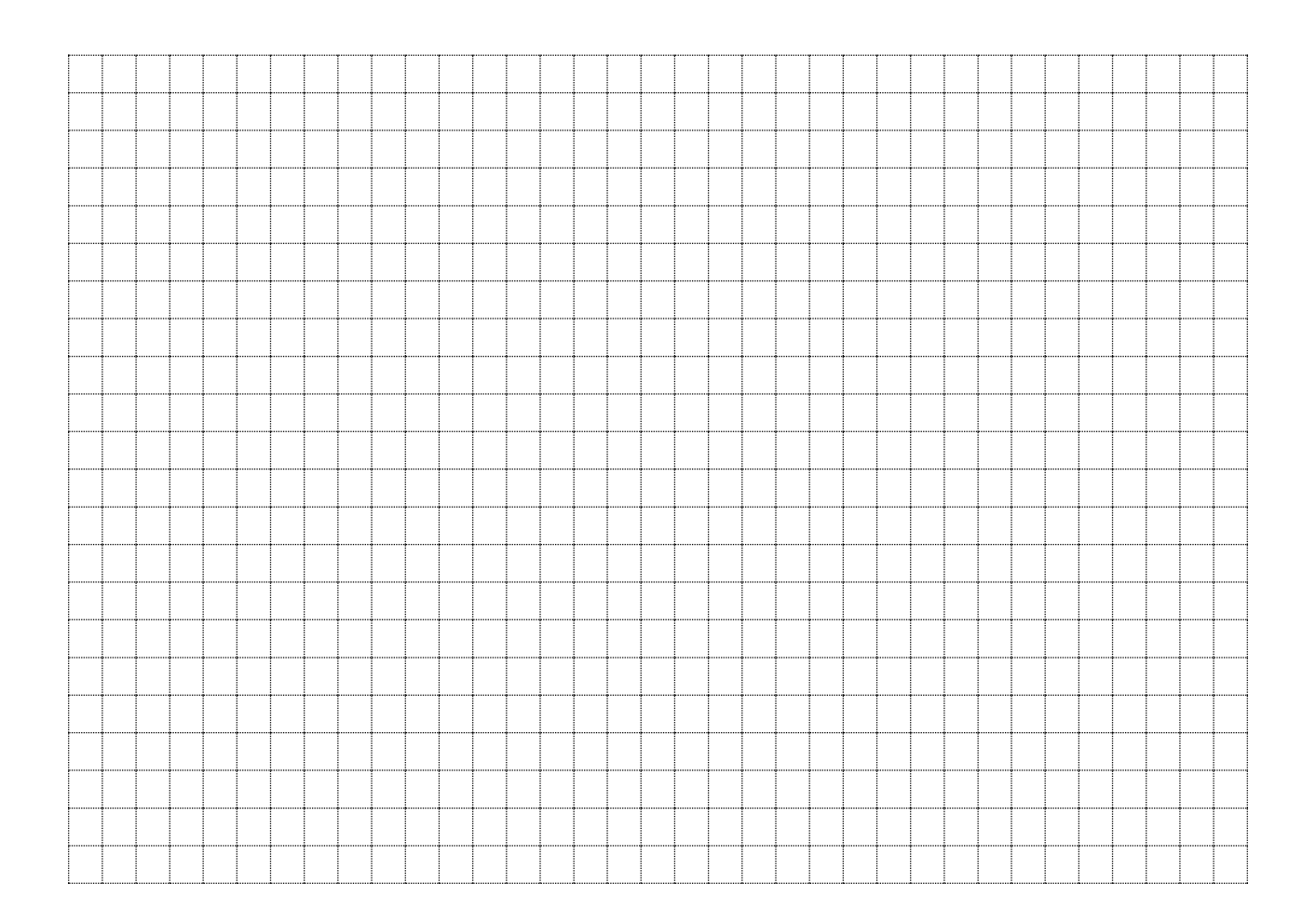

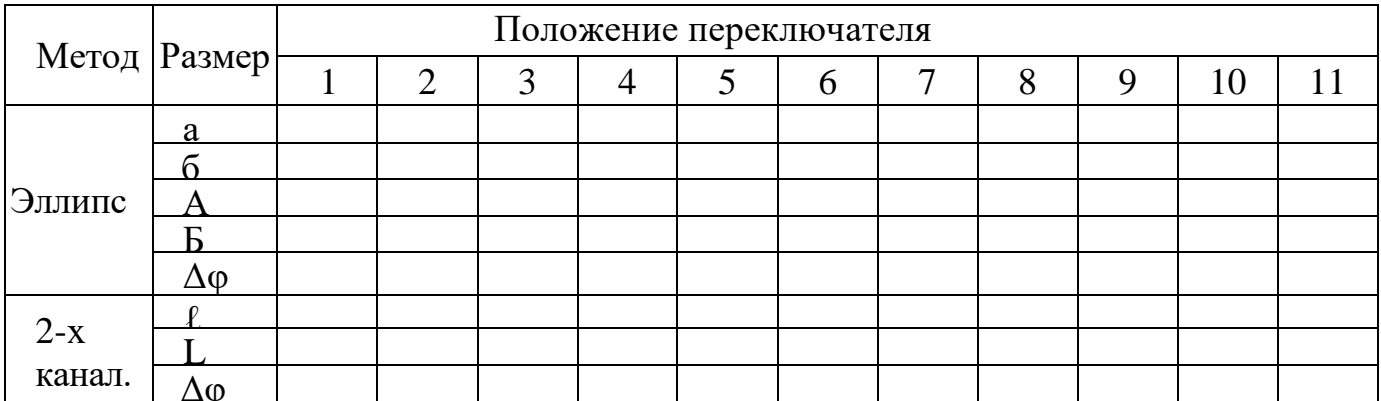

#### Выводы

#### 4. Контрольные вопросы.

- 4.1. В каком методе ГР отключается?
- 4.2. Каковы погрешности измерения в 2-х канальном методе?
- 4.3. Какова формула вычисления Дф методом эллипса?

#### Ответы на контрольные вопросы

Студент

(подпись)

(дата)

Преподаватель

(подпись)

(дата)

**Информационно-образовательный сайт лаборатории электротехники и электроники Кировского авиационного техникума**

**[https://novitskii.ru](https://novitskii.ru/)**

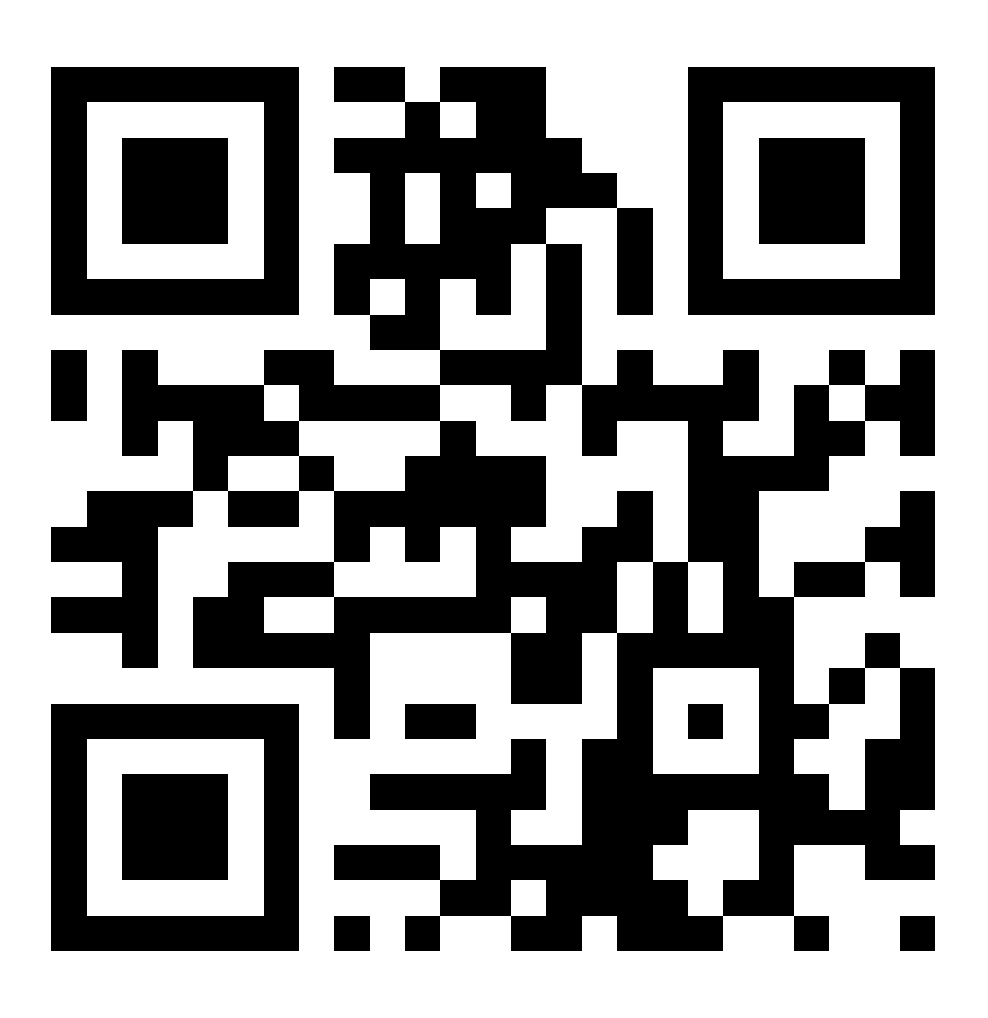